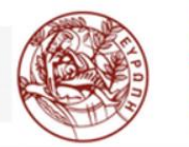

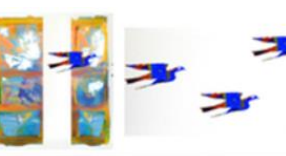

 $E.AI.B.E.A$ www.edivea.org

ΕΡΓΑΣΤΗΡΙΟ ΠΡΟΗΓΜΕΝΩΝ ΜΑΘΗΣΙΑΚΩΝ ΤΕΧΝΟΛΟΓΙΩΝ ΣΤΗ ΔΙΑ ΒΙΟΥ ΜΑΘΗΣΗ ΚΑΙ ΕΞ ΑΠΟΣΤΑΣΕΩΣ ΕΚΠΑΙΔΕΥΣΗ

# **Ψηφιακά Παιχνίδια Επαυξημένης Πραγματικότητας**

**Μεταπτυχιακοί Φοιτητές του Πανεπιστημίου Κρήτης**  σχεδίασαν **Ψ**ηφιακά **Π**αιχνίδια **Ε**παυξημένης **Π**ραγματικότητας, με την χρήση κινητών συσκευών **σε 24 σημεία ιστορικού ενδιαφέροντος στην Π.Ε. Ηρακλείου**

# **Gamification | Augmented Reality | 3D**

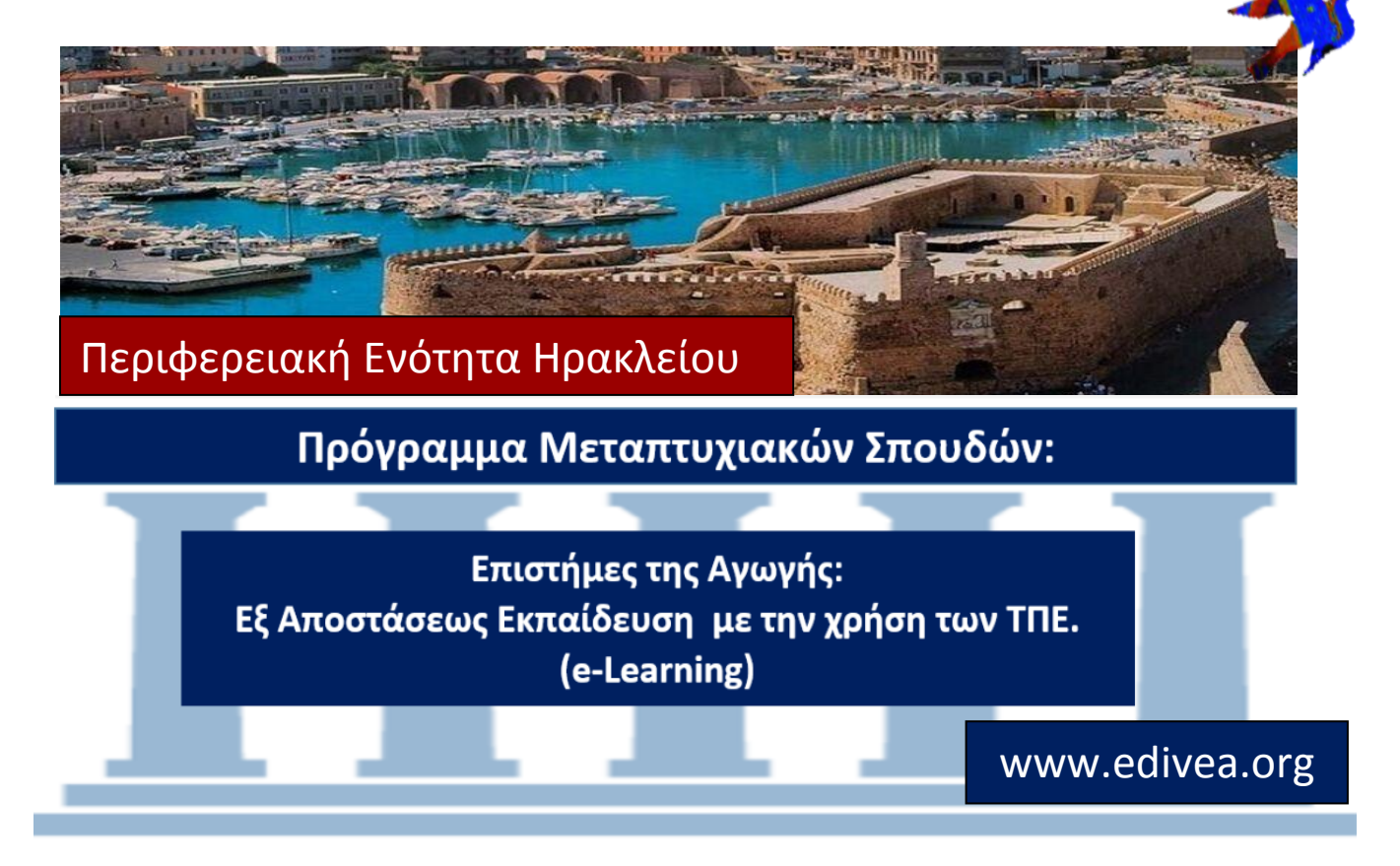

## Μάρτιος 2022

0

## Περιεχόμενα

### Γ. Ψηφιακά Παιγνίδια στην Π.Ε. Ηρακλείου

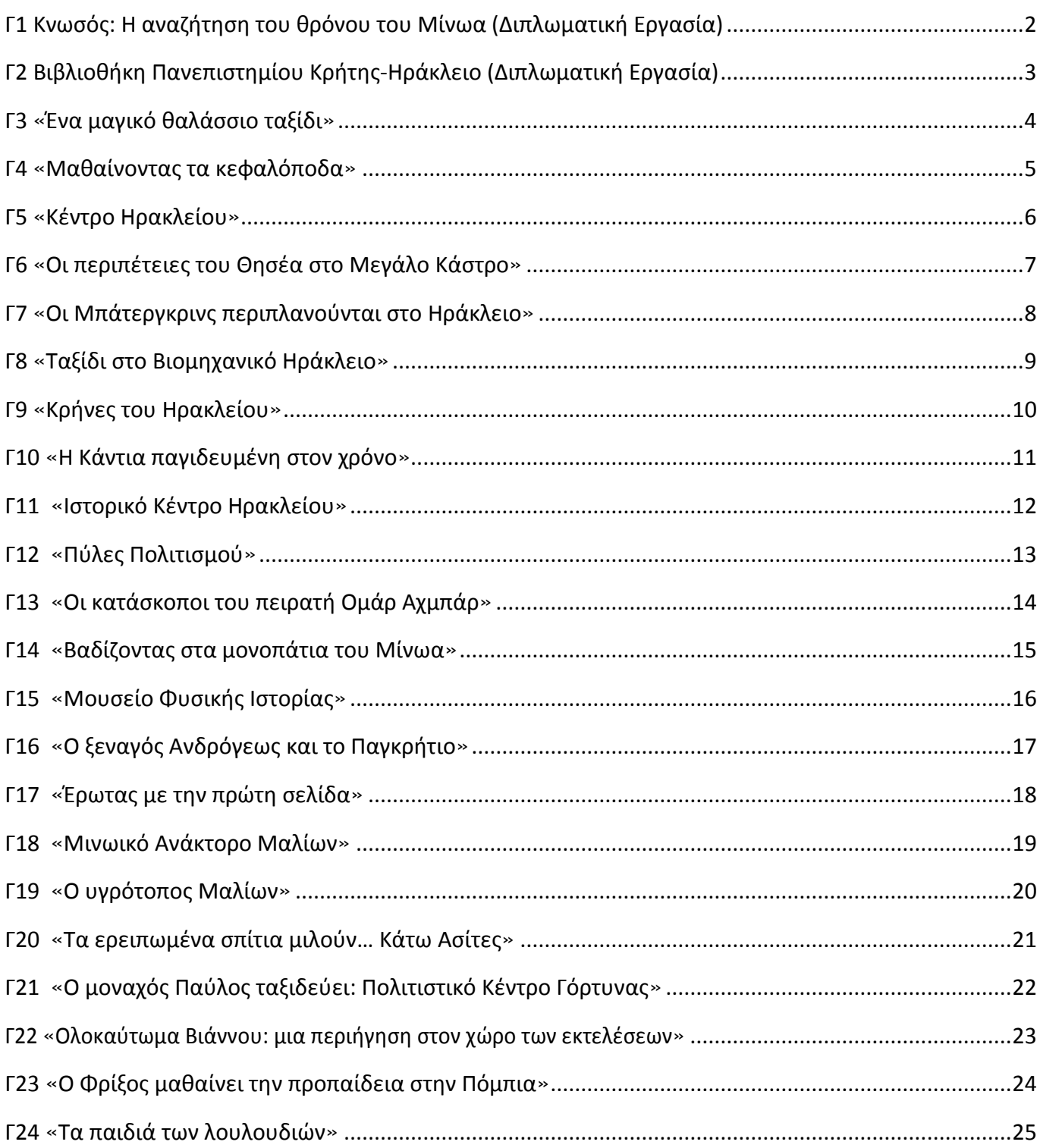

## **Γ. Ψηφιακά Παιγνίδια στην Π.Ε. Ηρακλείου**

### <span id="page-2-0"></span>Γ1 Κνωσός: Η αναζήτηση του θρόνου του Μίνωα (Διπλωματική Εργασία)

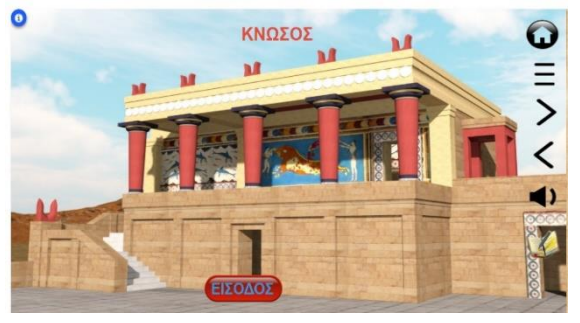

**Τοποθεσία:** Ηράκλειο, Μινωικό Ανάκτορο Κνωσού. **Τίτλος Παιχνιδιού:** «Κνωσός: Η αναζήτηση του θρόνου του Μίνωα»

**Σενάριο Παιχνιδιού:** Οι επιστήμονες στο Κεντάκι των ΗΠΑ κατάφεραν μετά από πολλά πειράματα να κλωνοποιήσουν για πρώτη φορά στην ιστορία έναν σημαντικό προϊστορικό άνθρωπο (με δείγμα DNA από τον σκελετό του που βρέθηκε στις ανασκαφές), τον Μίνωα, τον βασιλιά της Κρήτης. Ο Μίνωας, όταν μεγάλωσε, πήγε στο ανάκτορο της Κνωσού στην Κρήτη για

να αναζητήσει τον θρόνο του. Όμως, δεν θυμάται πού ακριβώς βρίσκεται. Οι μαθητές ως απόγονοι Μινωιτών καλούνται να βοηθήσουν τον Μίνωα να βρει τον θρόνο του δείχνοντάς του στην διαδρομή, την καταστροφή που έχει υποστεί το ανάκτορό του. Εάν τα καταφέρουν, ο βασιλιάς τους θα επιστρέψει στο παλάτι του και η Κνωσός θα αναβιώσει τον ένδοξο Μινωικό πολιτισμό!

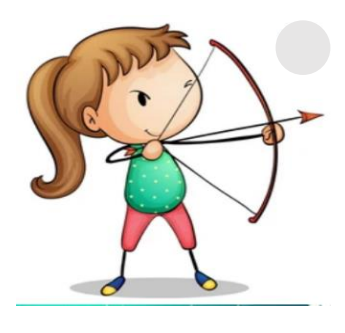

#### **Σκοπός:**

Οι μαθητές παίζοντας: **να** ανακαλύψουν στοιχεία της ιστορίας του Μινωικού Πολιτισμού βιωματικά, **να** διερευνήσουν συνεργατικά το αυθεντικό περιβάλλον, το Παλάτι της Κνωσού, **να** ενθαρρύνουν την δημιουργικότητα και την κριτική τους σκέψη, **να** υιοθετήσουν θετική στάση απέναντι στην εκμάθηση της τοπικής ιστορίας

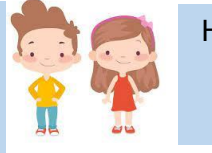

Ηλικιακή Ομάδα Παιδιά 8-14 ετών

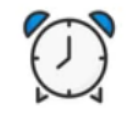

Εκτιμώμενη Διάρκεια 45'

#### **Για να παίξετε το παιγνίδι**

- **1. Κατεβάστε στο κινητό σας την εφαρμογή Actionbound:**
- **2. Πηγαίνετε στο Ανάκτορο της Κνωσού**
- **3. Σαρώστε με το κινητό σας το QRCode**

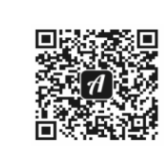

**4. Όταν σας ζητηθεί κατεβάστε στο κινητό σας την εφαρμογή Blippar [Android](https://play.google.com/store/apps/details?id=com.blippar.ar.android&hl=el&gl=US) [IOS](https://apps.apple.com/us/app/blippar-the-ar-browser/id410604563) Password : Knossos Σαρώστε την εικόνα** 

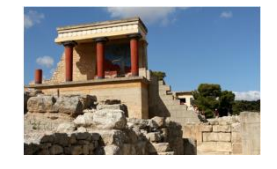

#### **Συντελεστές**

**[Android](https://play.google.com/store/apps/details?id=de.actionbound) [IOS](https://apps.apple.com/app/actionbound/id582660833)**

**[Δείτε το διαδραστικό Εκπαιδευτικό Υλικό](http://chamilo.datacenter.uoc.gr/metchamilo/courses/HKNWSOS/index.php?id_session=0&isStudentView=true)**

Δημιουργός Εφαρμογής και Εκπαιδευτικού Υλικού\*: Ροκάκη Αικατερίνη, Med in eLearning Π.Τ.Δ.Ε, Πανεπιστημίου Κρήτης | Ε.ΔΙ.Β.Ε.Α Επιστημονικός Υπεύθυνος: Αναστασιάδης Παναγιώτης, Καθηγητής Πανεπιστημίου Κρήτης | Ε.ΔΙ.Β.Ε.Α

Μέλη της Επιτροπής Διπλωματικής Εργασίας - Αναστασιάδης Παναγιώτης, Καθηγητής Πανεπιστημίου Κρήτης, - Παπαβασιλείου Ευάγγελος, Επίκουρος Καθηγητής Π.Τ.Δ.Ε Πανεπιστημίου Κρήτης, - Κωτσίδης Κωνσταντίνος, Διδάκτορας Π.Τ.Δ.Ε Πανεπιστημίου Κρήτης |Ε.ΔΙ.Β.Ε.Α

Υπεύθυνος Υποστήριξης δημιουργίας εκπαιδευτικού Υλικού: Κωτσίδης Κωνσταντίνος, Διδάκτορας Π.Τ.Δ.Ε, Πανεπιστημίου Κρήτης |Ε.ΔΙ.Β.Ε.Α

Υπεύθυνοι Υποστήριξης Μεθοδολογίας Ερευνας Δ.Ε: Καρβούνης Λάμπρος, Διδάκτορας Π.Τ.Δ.Ε, Πανεπιστημίου Κρήτης |Ε.ΔΙ.Β.Ε.Α και Στρατικόπουλος Κων/νος, Μed in eLearning Π.Τ.Δ.Ε, Πανεπιστημίου Κρήτης |Ε.ΔΙ.Β.Ε.Α

Υπεύθυνη Εργαστηριακής Υποστήριξης Εφαρμογής Gamification: Σπανουδάκη Αλεξία Υπ. Διδάκτορας Π.Τ.Δ.Ε, Πανεπιστημίου Κρήτης| Ε.ΔΙ.Β.Ε.Α Υπεύθυνη Εργαστηριακής Υποστήριξης Εφαρμογής AugmentedReality: Πρεντάκη Μαρία Med in eLearning Π.Τ.Δ.Ε Πανεπιστημίου Κρήτης| Ε.ΔΙ.Β.Ε.Α Υπεύθυνοι Εργαστηριακής Υποστήριξης Εφαρμογής 3DAnimation:Κατερίνα Σαλουστρου, Νεκτάριος Πανανακάκης Med in eLearning Π.Τ.Δ.Ε Πανεπιστημίου Κρήτης| Ε.ΔΙ.Β.Ε.Α

\* Η εφαρμογή και το εκπαιδευτικό υλικό αναπτύχθηκε στο πλαίσιο διπλωματικής εργασίας του Μεταπτυχιακού Προγράμματος: Επιστήμες της Αγωγής – Εξ Αποστάσεως Εκπαίδευση με την χρήση των ΤΠΕ (eLearning).

### <span id="page-3-0"></span>Γ2 Βιβλιοθήκη Πανεπιστημίου Κρήτης-Ηράκλειο (Διπλωματική Εργασία)

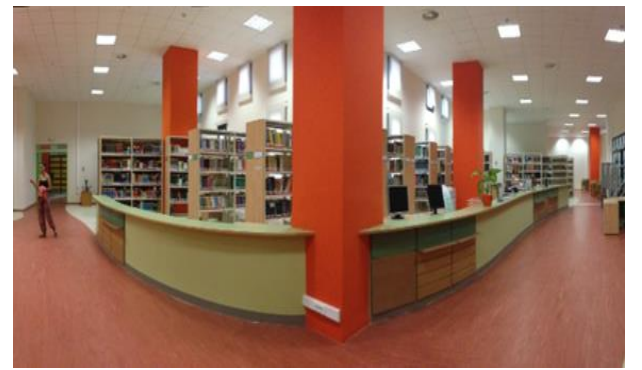

**Τοποθεσία:** Ηράκλειο, Βιβλιοθήκη Πανεπιστημίου Κρήτης. **Τίτλος Παιχνιδιού:** «Βιβλιοθήκη Πανεπιστημίου Κρήτης» **Σενάριο Παιχνιδιού:** Οι φοιτητές/τριες του Π.Κ. στο Ηράκλειο οφείλουν να βοηθήσουν μια συμφοιτήτρια τους εντοπίσει ένα συγκεκριμένο βιβλίο για την εργασία της. Αναζητώντας στοιχεία μέσα από την ιστοσελίδα της Βιβλιοθήκης, προσανατολίζονται στον χώρο χάρη στον ψηφιακό φωτογραφικό χάρτη (bookcreator) και ηχογραφούν τον ταξινομικό του αριθμό. Αποκρυπτογραφούν έναν γρίφο για να εντοπίσουν ένα

περιοδικό και να μεταφερθούν με αυτόν τον τρόπο από το πάνω επίπεδο στο κάτω επίπεδο της Βιβλιοθήκης. Συναποφασίζουν μια δεξιότητα που κυριάρχησε στην ομάδα. Εκφράζουν τα συναισθήματά τους σχετικά με την περιήγηση τους κι ανεβάζουν ένα ολιγόλεπτο βίντεο. Δέχονται μια θετική επισήμανση για κάθε σωστή απάντηση ή έχουν μια 2η ευκαιρία για να απαντήσουν σωστά με σχετική βοήθεια (άμεση ανατροφοδότηση). Ως αποτέλεσμα, η διαδικασία μάθησης πραγματοποιείται με παιγνιώδη τρόπο αυτόνομα, οπουδήποτε, οποτεδήποτε.

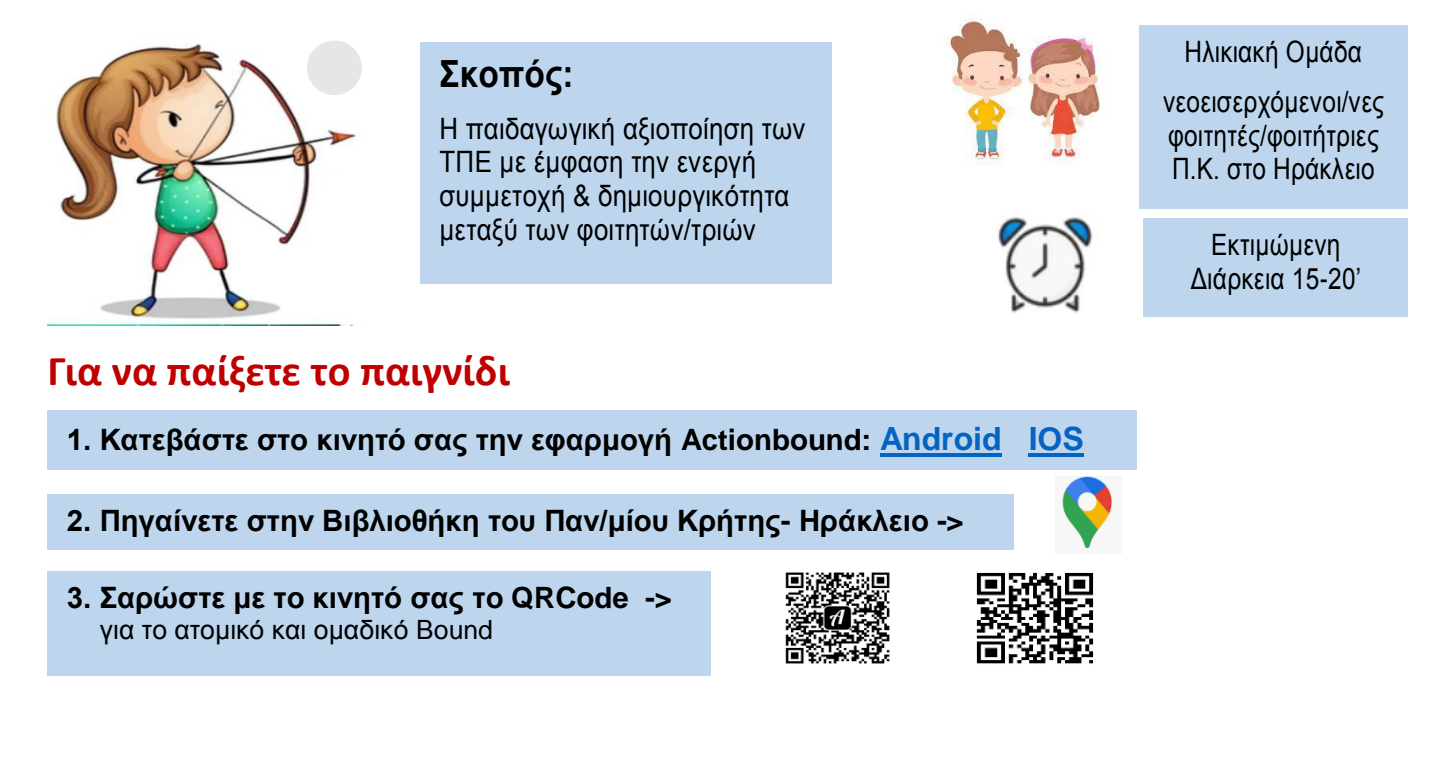

#### **[Δείτε το διαδραστικό Εκπαιδευτικό Υλικό](http://chamilo.datacenter.uoc.gr/metchamilo/courses/HKNWSOS/index.php?id_session=0&isStudentView=true)**

#### **Συντελεστές**

Δημιουργός Εφαρμογής και Εκπαιδευτικού Υλικού\*: Τσαγκαράκη Βασιλική, Med in eLearning Π.Τ.Δ.Ε, Πανεπιστημίου Κρήτης | Ε.ΔΙ.Β.Ε.Α Επιστημονικός Υπεύθυνος: Αναστασιάδης Παναγιώτης, Καθηγητής Πανεπιστημίου Κρήτης | Ε.ΔΙ.Β.Ε.Α

Μέλη της Επιτροπής Διπλωματικής Εργασίας - Ιβρίντελη Μαρία, Επίκουρη Καθηγήτρια Π.Τ.Δ.Ε Πανεπιστημίου Κρήτης, - Φιλιππούσης Γιώργος, Διδάκτορας Π.Τ.Δ.Ε Πανεπιστημίου Κρήτης |Ε.ΔΙ.Β.Ε.Α. - Κλεισαρχάκης Μιχάλης, Ε.ΔΙ.Π.- Π.Τ.Δ.Ε Πανεπιστημίου Κρήτης

Υπεύθυνος Υποστήριξης δημιουργίας εκπαιδευτικού Υλικού: Κωτσίδης Κωνσταντίνος, Διδάκτορας Π.Τ.Δ.Ε, Πανεπιστημίου Κρήτης |Ε.ΔΙ.Β.Ε.Α Υπεύθυνοι Υποστήριξης Μεθοδολογίας Ερευνας Δ.Ε: Καρβούνης Λάμπρος, Διδάκτορας Π.Τ.Δ.Ε, Πανεπιστημίου Κρήτης |Ε.ΔΙ.Β.Ε.Α και Στρατικόπουλος Κων/νος, Μed in eLearning Π.Τ.Δ.Ε, Πανεπιστημίου Κρήτης |Ε.ΔΙ.Β.Ε.Α

Υπεύθυνη Εργαστηριακής Υποστήριξης Εφαρμογής Gamification: Σπανουδάκη Αλεξία Υπ. Διδάκτορας Π.Τ.Δ.Ε, Πανεπιστημίου Κρήτης| Ε.ΔΙ.Β.Ε.Α Υπεύθυνη Εργαστηριακής Υποστήριξης Εφαρμογής AugmentedReality: Πρεντάκη Μαρία, Med in eLearning Π.Τ.Δ.Ε Πανεπιστημίου Κρήτης| Ε.ΔΙ.Β.Ε.Α

Υπεύθυνοι Εργαστηριακής Υποστήριξης Εφαρμογής 3DAnimation: Κατερίνα Σαλούστρου, Νεκτάριος Πανανακάκης Med in eLearning Π.Τ.Δ.Ε Πανεπιστημίου Κρήτης| Ε.ΔΙ.Β.Ε.Α

\* Η εφαρμογή και το εκπαιδευτικό υλικό αναπτύχθηκε στο πλαίσιο διπλωματικής εργασίας του Μεταπτυχιακού Προγράμματος: Επιστήμες της Αγωγής

– Εξ Αποστάσεως Εκπαίδευση με την χρήση των ΤΠΕ (eLearning).

### <span id="page-4-0"></span>Γ3 « Ένα μαγικό θαλάσσιο ταξίδι»

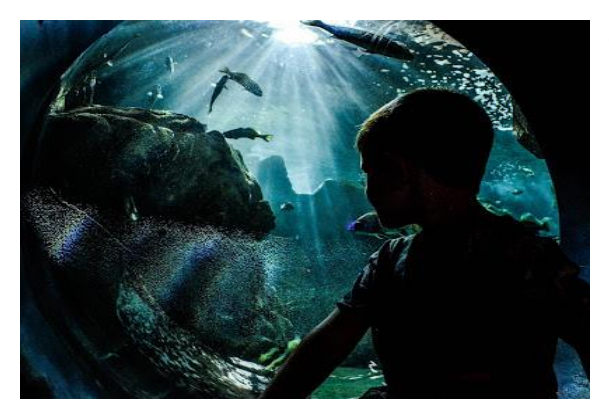

**Tοποθεσία:** Ενυδρείο Κρήτης.

**Τίτλος Παιχνιδιού:** «Ένα μαγικό θαλάσσιο ταξίδι» **Σενάριο Παιχνιδιού:** Μια φορά κι έναν καιρό, ήταν μια όμορφη γοργόνα, η Ωκεανίδα που έπαιζε στα βάθη της θάλασσας, όταν ανακάλυψε μια πυξίδα. Η πυξίδα ήταν μαγική και μόλις την έπιασε στα χέρια της, την ταξίδεψε μέχρι το ενυδρείο της Κρήτης. Από τότε η γοργόνα κατοικεί εκεί και βοηθάει στην ξενάγηση των μικρών και μεγάλων επισκεπτών.

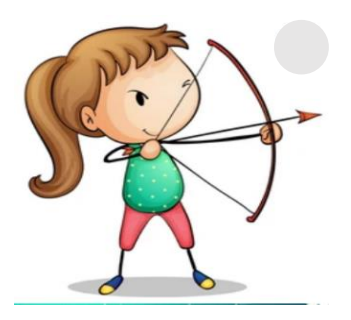

#### **Σκοπός**

Οι μαθητές **να** γνωρίσουν την τοποθεσία του ενυδρείου Κρήτης, **να** αντιληφθούν τη σπουδαιότητα των ενυδρείων, **να** αποκτήσουν δεξιότητες περιήγησης και ξενάγησης στο χώρο, **να** μάθουν τα πιο δημοφιλή θαλάσσια είδη της Μεσογείου.

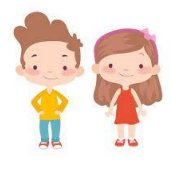

Ηλικιακή Ομάδα Μαθητές/τριες 11-12 ετών

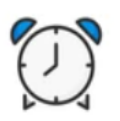

Εκτιμώμενη Διάρκεια 45'

#### **Για να παίξετε το παιγνίδι**

- **1. Κατεβάστε στο κινητό σας την εφαρμογή Actionbound: [Android](https://play.google.com/store/apps/details?id=de.actionbound) [IOS](https://apps.apple.com/app/actionbound/id582660833)**
- **2. Πηγαίνετε στην πόλη του Ηρακλείου**
- 
- **3. Σαρώστε με το κινητό σας το QRCode**

#### **Συντελεστές**

Δημιουργοί Εφαρμογής και Εκπαιδευτικού Υλικού (M.Φ./Med in eLearning)\*: Αγρυμάκη Ευαγγελία - Μαυριανού Μαργαρίτα - Πέτρου Ευσταθία - Σταματούκου Μαριάνα.

Επιστημονικός Υπεύθυνος: Αναστασιάδης Παναγιώτης, Καθηγητής Πανεπιστημίου Κρήτης | Ε.ΔΙ.Β.Ε.Α

Υπεύθυνη Εργαστηριακής Υποστήριξης Εφαρμογής Gamification: Σπανουδάκη Αλεξία Υπ. Διδάκτοράς Π.Τ.Δ.Ε, Πανεπιστημίου Κρήτης| Ε.ΔΙ.Β.Ε.Α

Υπεύθυνη Εργαστηριακής Υποστήριξης Εφαρμογής Augmented Reality: Πρεντάκη Μαρία Med in eLearning Π.Τ.Δ.Ε Πανεπιστημίου Κρήτης| Ε.ΔΙ.Β.Ε.Α

Υπεύθυνοι Εργαστηριακής Υποστήριξης Εφαρμογής 3D Animation: Κατερίνα Σαλουστρου, Νεκτάριος Πανανακάκης Med in eLearning Π.Τ.Δ.Ε Πανεπιστημίου Κρήτης| Ε.ΔΙ.Β.Ε.Α

### <span id="page-5-0"></span>Γ4 «Μαθαίνοντας τα κεφαλόποδα»

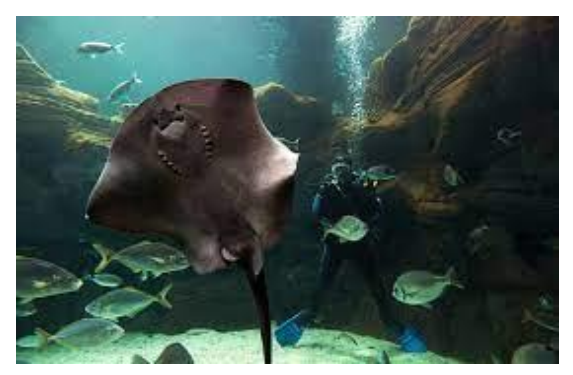

**Tοποθεσία:** Ενυδρείο Κρήτης.

**Τίτλος Παιχνιδιού:** «Μαθαίνοντας τα κεφαλόποδα» **Σενάριο Παιχνιδιού:** Τους μαθητές τους καλωσορίζει στο θαλασσόκοσμο ο χταποδούλης. Ο χταποδούλης είναι ένα μικρό χταποδάκι το οποίο χρειάζεται βοήθεια. Φαίνεται πως καθώς κοιμόταν, η παρέα του, τα κεφαλόποδα, του έκρυψαν 4 από τα πλοκάμια του. Επειδή όμως χωρίς όλα του τα πλοκάμια δυσκολεύεται να κολυμπήσει, ζητά από τους μαθητές να τον βοηθήσουν. Τους δίνει μία στολή δύτη και ξεκινά η αναζήτηση. Μέσα από quiz και αποστολές οι μαθητές βρίσκουν τη σουπιά, το θράψαλο

και το καλαμάρι και μαθαίνουν πληροφορίες για αυτά. Για κάθε μία αποστολή που ολοκληρώνουν με επιτυχία βρίσκουν και ένα από τα πλοκάμια του χταποδούλη. Στο τέλος έχοντας βρει όλα τα πλοκάμια, κάνουν ευτυχισμένο τον χταποδούλη ο οποίος τους δίνει πληροφορίες για τα χταπόδια και γενικά για τα κεφαλόποδα.

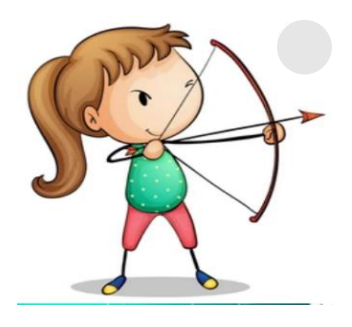

#### **Σκοπός**

είναι οι μαθητές **να** ξεναγηθούν στο ενυδρείο της Κρήτης, **να** γνωρίσουν τα κεφαλόποδα και **να** μάθουν πληροφορίες για αυτά, με τη βοήθεια της τεχνολογίας. Συγκεκριμένα θα γίνει χρήση των δυνατοτήτων και εφαρμογών των κινητών συσκευών, όπως η κάμερα, η σάρωση, το Actionbound και το Blippar.

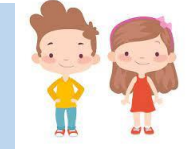

Ηλικιακή Ομάδα Μαθητές/τριες Ε'- ΣΤ' Δημοτικού

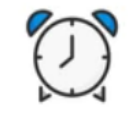

Εκτιμώμενη Διάρκεια 30-35'

#### **Για να παίξετε το παιγνίδι**

- **1. Κατεβάστε στο κινητό σας την εφαρμογή Actionbound: [Android](https://play.google.com/store/apps/details?id=de.actionbound) [IOS](https://apps.apple.com/app/actionbound/id582660833)**
- **2. Πηγαίνετε στην πόλη του Ηρακλείου**
- **3. Σαρώστε με το κινητό σας το QRCode**

**4. Όταν σας ζητηθεί κατεβάστε στο κινητό σας την εφαρμογή Blippar [Android](https://play.google.com/store/apps/details?id=com.blippar.ar.android&hl=el&gl=US) [IOS](https://apps.apple.com/us/app/blippar-the-ar-browser/id410604563) Password : ocean Σαρώστε την εικόνα** 

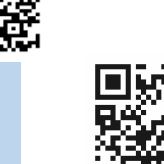

**5. Για να δείτε το Animation πατήστε στον σύνδεσμο που ακολουθεί**:

- για το εισαγωγικό βίντεο: <https://youtu.be/Wqp018M4eG4>
- **Σαρώστε την εικόνα** - για το εισαγωγικό βίντεο: <https://youtu.be/nbUhiz01xdk>

#### **Συντελεστές**

Δημιουργοί Εφαρμογής και Εκπαιδευτικού Υλικού (M.Φ./Med in eLearning)\*: Γκρίτζαλη Γεωργία - Θεοδοσούλη Μαρία - Κουκάκης Γεώργιος - Κουτσοθανάση Πρεσβεία-Μαρία.

Επιστημονικός Υπεύθυνος: Αναστασιάδης Παναγιώτης, Καθηγητής Πανεπιστημίου Κρήτης | Ε.ΔΙ.Β.Ε.Α

Υπεύθυνη Εργαστηριακής Υποστήριξης Εφαρμογής Gamification: Σπανουδάκη Αλεξία Υπ. Διδάκτοράς Π.Τ.Δ.Ε, Πανεπιστημίου Κρήτης| Ε.ΔΙ.Β.Ε.Α

Υπεύθυνη Εργαστηριακής Υποστήριξης Εφαρμογής Augmented Reality: Πρεντάκη Μαρία Med in eLearning Π.Τ.Δ.Ε Πανεπιστημίου Κρήτης| Ε.ΔΙ.Β.Ε.Α

Υπεύθυνοι Εργαστηριακής Υποστήριξης Εφαρμογής 3D Animation: Κατερίνα Σαλουστρου, Νεκτάριος Πανανακάκης Med in eLearning Π.Τ.Δ.Ε Πανεπιστημίου Κρήτης| Ε.ΔΙ.Β.Ε.Α

### <span id="page-6-0"></span>Γ5 «Κέντρο Ηρακλείου»

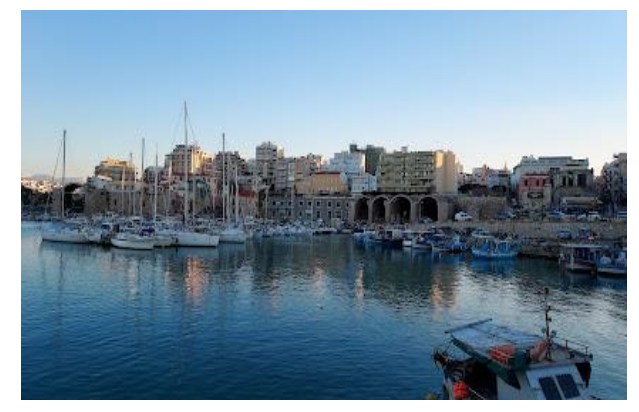

**Tοποθεσία:** Ηράκλειο Kρήτης. **Τίτλος Παιχνιδιού:** «Κέντρο Ηρακλείου» **Σενάριο Παιχνιδιού:** Ο Ήρωας μας έχει σκοπό να μεταφέρει ένα αίτημα προς το Δήμαρχο Ηρακλείου και ξεκινά τη διαδομή του ώστε να καταφέρε το στόχο του.

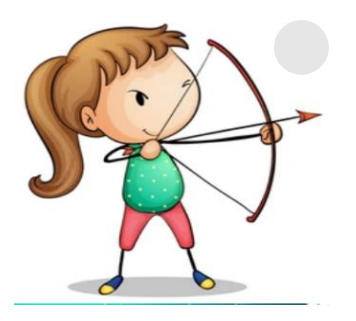

**Σκοπός να** ξεναγηθούν στο κέντρο της πόλης του Ηρακλείου

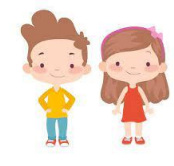

Ηλικιακή Ομάδα Ενήλικες

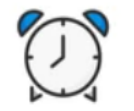

Εκτιμώμενη Διάρκεια 45'

### **Για να παίξετε το παιγνίδι**

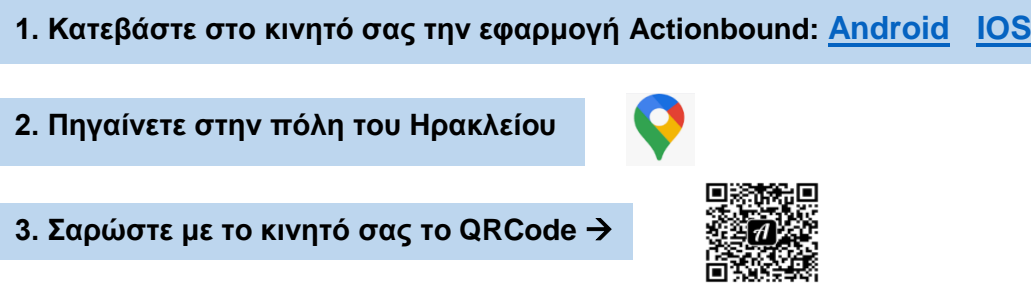

#### **Συντελεστές**

Δημιουργός Εφαρμογής και Εκπαιδευτικού Υλικού (M.Φ./Med in eLearning)\*: Καναβάκης Νάσος.

Επιστημονικός Υπεύθυνος: Αναστασιάδης Παναγιώτης, Καθηγητής Πανεπιστημίου Κρήτης | Ε.ΔΙ.Β.Ε.Α

Υπεύθυνη Εργαστηριακής Υποστήριξης Εφαρμογής Gamification: Σπανουδάκη Αλεξία Υπ. Διδάκτοράς Π.Τ.Δ.Ε, Πανεπιστημίου Κρήτης| Ε.ΔΙ.Β.Ε.Α

Υπεύθυνη Εργαστηριακής Υποστήριξης Εφαρμογής Augmented Reality: Πρεντάκη Μαρία Med in eLearning Π.Τ.Δ.Ε Πανεπιστημίου Κρήτης| Ε.ΔΙ.Β.Ε.Α

Υπεύθυνοι Εργαστηριακής Υποστήριξης Εφαρμογής 3D Animation: Κατερίνα Σαλουστρου, Νεκτάριος Πανανακάκης Med in eLearning Π.Τ.Δ.Ε Πανεπιστημίου Κρήτης| Ε.ΔΙ.Β.Ε.Α

### <span id="page-7-0"></span>Γ6 «Οι περιπέτειες του Θησέα στο Μεγάλο Κάστρο»

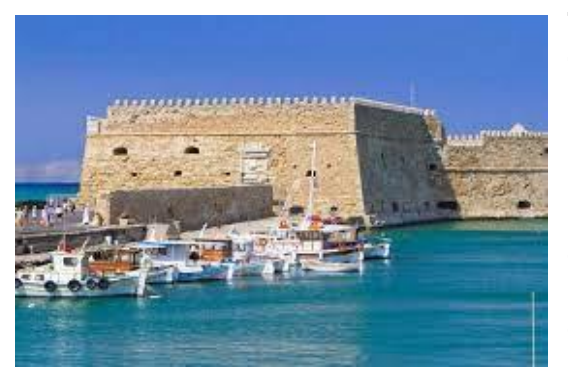

**Tοποθεσία:** Ηράκλειο Kρήτης.

**Τίτλος Παιχνιδιού:** «Οι περιπέτειες του Θησέα στο Μεγάλο Κάστρο»

**Σενάριο Παιχνιδιού:** Ο Θησέας σκοτώνει το Μινώταυρο και η Εκάτη για να τον τιμωρήσει του δίνει μια κατάρα: τον στέλνει σε μια άλλη εποχή και φυλακίζει τους συντρόφους του. Η Αριάδνη τον βοηθά και πάλι δίνοντας του οδηγίες για το πώς θα βρει 3 κλειδιά, για να τους ελευθερώσει. Ο Θησέας τριγυρίζει στο Ηράκλειο ψάχνοντας τα κλειδιά και έναν τρόπο να γυρίσουν πίσω

στη μινωική εποχή.

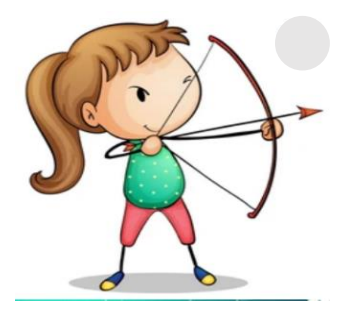

#### **Σκοπός**

είναι **να** κινητοποιήσει τους μαθητές και **να** ανακαλύψουν τον πολιτισμό και την ιστορία του Ηρακλείου, αξιοποιώντας τις κινητές τους συσκευές.

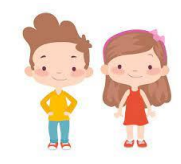

Ηλικιακή Ομάδα Μαθητές Γ, Δ΄,Ε΄,ΣΤ΄ Δημοτικού

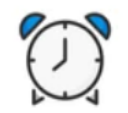

Εκτιμώμενη Διάρκεια 45'

#### **Για να παίξετε το παιγνίδι**

- **1. Κατεβάστε στο κινητό σας την εφαρμογή Actionbound: [Android](https://play.google.com/store/apps/details?id=de.actionbound) [IOS](https://apps.apple.com/app/actionbound/id582660833)**
- **2. Πηγαίνετε στην πόλη του Ηρακλείου**
- 
- **3. Σαρώστε με το κινητό σας το QRCode**

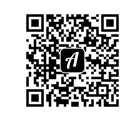

#### **Συντελεστές**

Δημιουργοί Εφαρμογής και Εκπαιδευτικού Υλικού (M.Φ./Med in eLearning)\*: Καραγκιοζίδου Μαριάννα - Λυμπερίδης Στέλιος - Σκαρπαθιωτάκης Νίκος - Ταμπακάκη Μαρία – Τσαραμύρση Μαίρη.

Επιστημονικός Υπεύθυνος: Αναστασιάδης Παναγιώτης, Καθηγητής Πανεπιστημίου Κρήτης | Ε.ΔΙ.Β.Ε.Α

Υπεύθυνη Εργαστηριακής Υποστήριξης Εφαρμογής Gamification: Σπανουδάκη Αλεξία Υπ. Διδάκτοράς Π.Τ.Δ.Ε, Πανεπιστημίου Κρήτης| Ε.ΔΙ.Β.Ε.Α

Υπεύθυνη Εργαστηριακής Υποστήριξης Εφαρμογής Augmented Reality: Πρεντάκη Μαρία Med in eLearning Π.Τ.Δ.Ε Πανεπιστημίου Κρήτης| Ε.ΔΙ.Β.Ε.Α

Υπεύθυνοι Εργαστηριακής Υποστήριξης Εφαρμογής 3D Animation: Κατερίνα Σαλουστρου, Νεκτάριος Πανανακάκης Med in eLearning Π.Τ.Δ.Ε Πανεπιστημίου Κρήτης| Ε.ΔΙ.Β.Ε.Α

### <span id="page-8-0"></span>Γ7 «Οι Μπάτεργκρινς περιπλανούνται στο Ηράκλειο»

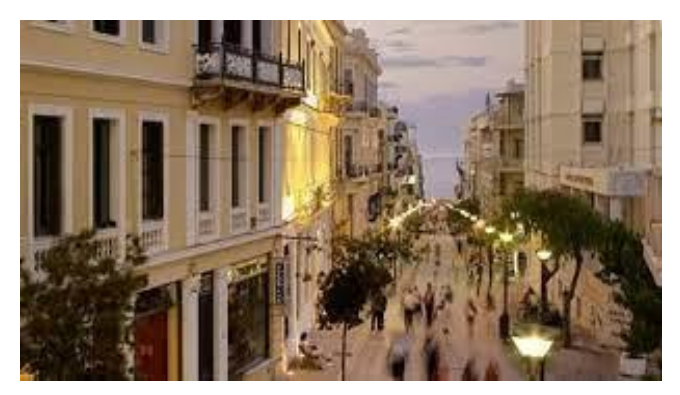

**Tοποθεσία:** Αξιοθέατα Ηρακλείου Kρήτης.

**Τίτλος Παιχνιδιού:** «Οι Μπάτεργκρινς περιπλανούνται στο Ηράκλειο»

**Σενάριο Παιχνιδιού:** Σε έναν άλλο γαλαξία μακρινό, υπάρχει ένας μαγικός πλανήτης που τον λένε "Μπάτεργκριν". Σε αυτόν τον πλανήτη ζουν οι "Μπάτεργκρινς", πλάσματα τα οποία μοιάζουν με τα παιδιά της Γης. Κάθε χρόνο οι Μπάτεργκρινς κατεβαίνουν στη Γη για να κάνουν τις διακοπές τους. Φέτος όμως οι Μπάτεργκρινς που ήρθαν στη Γη

χάθηκαν στο Ηράκλειο και δεν κατάφεραν να γυρίσουν πίσω στον πλανήτη τους. Ο αρχηγός ο Ράουκον, τους έστειλε έναν κάτοικο, τον Γιλάλι, για να τους βρει και να τους φέρει πίσω. Ο Γιλάλι περιπλανιέται στο Ηράκλειο και μαζί με τους υπόλοιπους Μπάτεργκρινς , τους οποίους βρίσκει σταδιακά, γνωρίζει την ιστορία κάποιων αξιοθέατων του Ηρακλείου και οι παίκτες του παιχνιδιού συμμετέχουν στις δραστηριότητες που αφορούν τα αξιοθέατα.

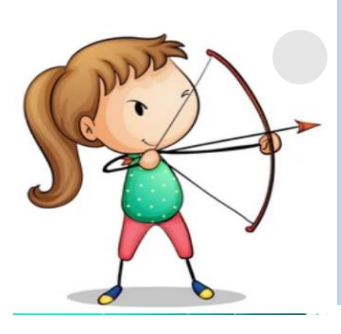

#### **Σκοπός**

είναι οι μαθητές **να** γνωρίσουν κάποια αξιοθέατα του Ηρακλείου μέσα από ένα παραμύθι με φανταστικούς ήρωες. Με αυτόν τον τρόπο πετυχαίνουμε την απόκτηση γνώσης μέσα από το παιχνίδι και τη διασκέδαση αξιοποιώντας τις κινητές τους συσκευές.

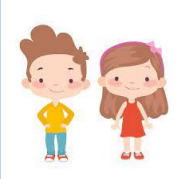

Ηλικιακή Ομάδα σε μαθητές Δ' δημοτικού, (θα πρέπει να συνοδεύονται από κάποιον Ενήλικα).

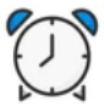

Εκτιμώμενη Διάρκεια 45'

### **Για να παίξετε το παιγνίδι**

- **1. Κατεβάστε στο κινητό σας την εφαρμογή Actionbound: [Android](https://play.google.com/store/apps/details?id=de.actionbound) [IOS](https://apps.apple.com/app/actionbound/id582660833)**
- **2. Πηγαίνετε στην πόλη του Ηρακλείου**
- **3. Σαρώστε με το κινητό σας το QRCode**
- **4. Όταν σας ζητηθεί κατεβάστε στο κινητό σας την εφαρμογή Blippar [Android](https://play.google.com/store/apps/details?id=com.blippar.ar.android&hl=el&gl=US) [IOS](https://apps.apple.com/us/app/blippar-the-ar-browser/id410604563) Password : 1329786**
- **Σαρώστε την εικόνα**

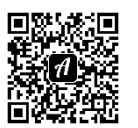

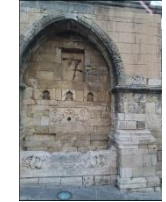

#### **Συντελεστές**

Δημιουργός Εφαρμογής και Εκπαιδευτικού Υλικού (M.Φ./Med in eLearning)\*: Μπουλταδάκη Χρυσή.

Επιστημονικός Υπεύθυνος: Αναστασιάδης Παναγιώτης, Καθηγητής Πανεπιστημίου Κρήτης | Ε.ΔΙ.Β.Ε.Α

Υπεύθυνη Εργαστηριακής Υποστήριξης Εφαρμογής Gamification: Σπανουδάκη Αλεξία Υπ. Διδάκτοράς Π.Τ.Δ.Ε, Πανεπιστημίου Κρήτης| Ε.ΔΙ.Β.Ε.Α

Υπεύθυνη Εργαστηριακής Υποστήριξης Εφαρμογής Augmented Reality: Πρεντάκη Μαρία Med in eLearning Π.Τ.Δ.Ε Πανεπιστημίου Κρήτης| Ε.ΔΙ.Β.Ε.Α

Υπεύθυνοι Εργαστηριακής Υποστήριξης Εφαρμογής 3D Animation: Κατερίνα Σαλουστρου, Νεκτάριος Πανανακάκης Med in eLearning Π.Τ.Δ.Ε Πανεπιστημίου Κρήτης| Ε.ΔΙ.Β.Ε.Α

### <span id="page-9-0"></span>Γ8 «Ταξίδι στο Βιομηχανικό Ηράκλειο»

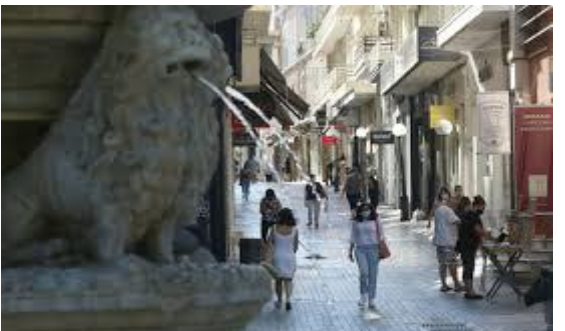

**Tοποθεσία:** Ηράκλειο Kρήτης.

**Τίτλος Παιχνιδιού:** «Ταξίδι στο Βιομηχανικό Ηράκλειο»

**Σενάριο Παιχνιδιού:** Καλώς ορίσατε στο παλιό βιομηχανικό Ηράκλειο. Ονομάζομαι Βασίλης Αντωνιάδης και είμαι ειδικός στη Βιομηχανική Αρχαιολογία. Μαζί θα προσπαθήσουμε να βρούμε τρία από τα πιο σπουδαία εργοστάσια των αρχών του 20ου αιώνα τα οποία σίγουρα θα τα θυμούνται οι παλιοί

Ηρακλειώτες. Είστε έτοιμοι για ένα ταξίδι στα παλιά;

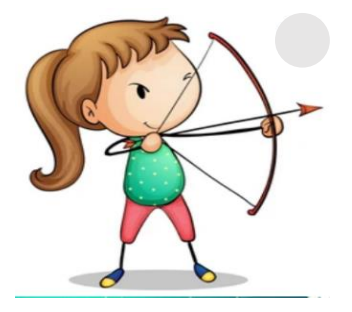

**Σκοπός**

Είναι η γνωριμία με το παλιό βιομηχανικό Ηράκλειο.

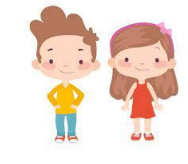

Ηλικιακή Ομάδα Ενήλικες

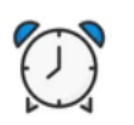

Εκτιμώμενη Διάρκεια 45'

### **Για να παίξετε το παιγνίδι**

**1. Κατεβάστε στο κινητό σας την εφαρμογή Actionbound: [Android](https://play.google.com/store/apps/details?id=de.actionbound) [IOS](https://apps.apple.com/app/actionbound/id582660833)**

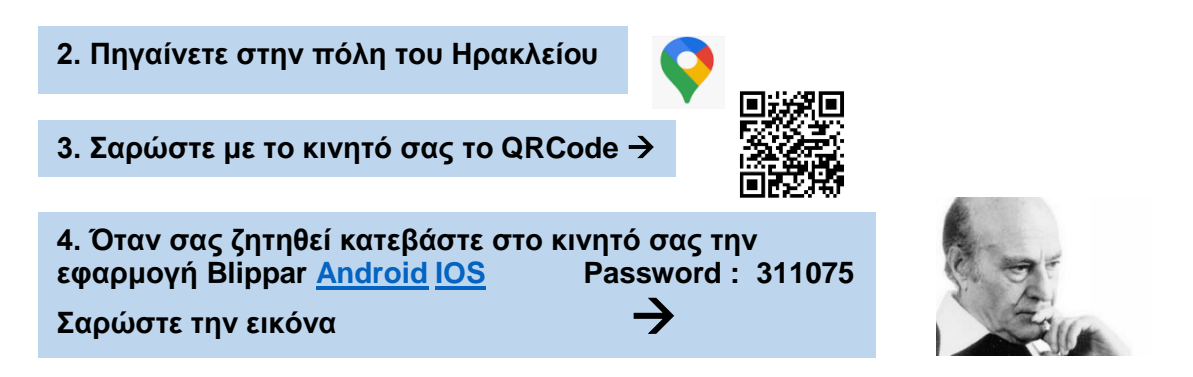

**<https://youtu.be/2vWzR69b31o> 5. Για να δείτε το Animation πατήστε στον σύνδεσμο που ακολουθεί**:

#### **Συντελεστές**

Δημιουργός Εφαρμογής και Εκπαιδευτικού Υλικού (M.Φ./Med in eLearning)\*: Αγγουράκης Ζαχαρίας.

Επιστημονικός Υπεύθυνος: Αναστασιάδης Παναγιώτης, Καθηγητής Πανεπιστημίου Κρήτης | Ε.ΔΙ.Β.Ε.Α

Υπεύθυνη Εργαστηριακής Υποστήριξης Εφαρμογής Gamification: Σπανουδάκη Αλεξία Υπ. Διδάκτοράς Π.Τ.Δ.Ε, Πανεπιστημίου Κρήτης| Ε.ΔΙ.Β.Ε.Α

Υπεύθυνη Εργαστηριακής Υποστήριξης Εφαρμογής Augmented Reality: Πρεντάκη Μαρία Med in eLearning Π.Τ.Δ.Ε Πανεπιστημίου Κρήτης| Ε.ΔΙ.Β.Ε.Α

Υπεύθυνοι Εργαστηριακής Υποστήριξης Εφαρμογής 3D Animation: Κατερίνα Σαλουστρου, Νεκτάριος Πανανακάκης Med in eLearning Π.Τ.Δ.Ε Πανεπιστημίου Κρήτης| Ε.ΔΙ.Β.Ε.Α

### <span id="page-10-0"></span>Γ9 «Κρήνες του Ηρακλείου»

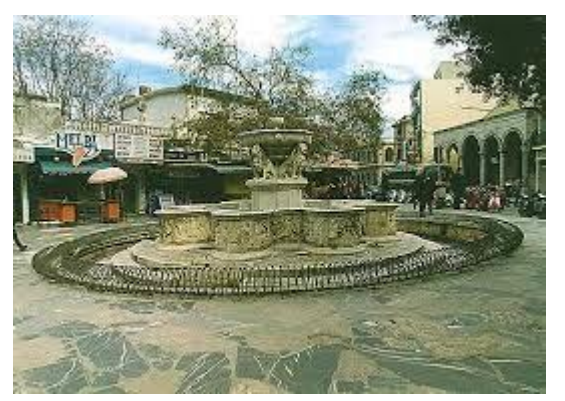

**Tοποθεσία:** Ηράκλειο Kρήτης.

**Τίτλος Παιχνιδιού:** «Κρήνες του Ηρακλείου» **Σενάριο Παιχνιδιού:** Βρισκόμαστε στο 2028. Στο Ηράκλειο συμβαίνει κάτι τρομερό. Οι κάτοικοι της πόλης για πολλές δεκαετίες πετούσαν παντού σκουπίδια και αδιαφορούσαν για το περιβάλλον. Οι ακαθαρσίες έχουν διεισδύσει στο υπέδαφρος και έχουν μολύνει τους υδάτινους πόρους. Εδώ και 2 μέρες, οι βρύσες των σπιτιών τρέχουν κίτρινο, μολυσμένο νερό και όλοι είναι απελπισμένοι. Φήμες λένε, ότι σε μια μόνο από τις παλιές κρήνες του Ηρακλείου αναβλύζει ακόμα καθάριο

το νερό. Ο Μιχάλης, ένας 11χρονος μαθητής της πόλης, βλέποντας τη συμφορά να έρχεται, ξεκινάει με τους φίλους του μια έρευνα μέσα στο κέντρο του Ηρακλείου, με σκοπό να ανακαλύψει την κρήνη αυτή και να ξαναφέρει το πολύτιμο αυτό αγαθό-το νερό-στους κατοίκους.

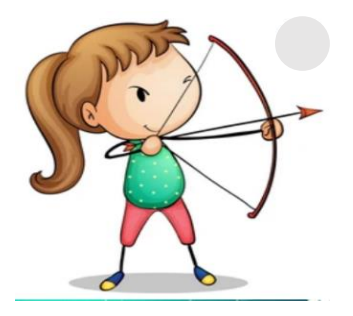

**Σκοπός**

είναι **να** γνωρίσουν τα παιδιά κάποιες από τις ιστορικές κρήνες της πόλης του Ηρακλείου και **να** ευαισθητοποιηθούν σε θέματα σωστής χρήσης του νερού.

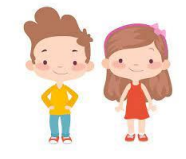

Ηλικιακή Ομάδα Παιδιά 10-12 ετών

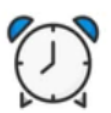

Εκτιμώμενη Διάρκεια 30'

#### **Για να παίξετε το παιγνίδι**

- **1. Κατεβάστε στο κινητό σας την εφαρμογή Actionbound: [Android](https://play.google.com/store/apps/details?id=de.actionbound) [IOS](https://apps.apple.com/app/actionbound/id582660833) 2. Πηγαίνετε στην πόλη του Ηρακλείου 3. Σαρώστε με το κινητό σας το QRCode 4. Όταν σας ζητηθεί κατεβάστε στο κινητό σας την εφαρμογή Blippar [Android](https://play.google.com/store/apps/details?id=com.blippar.ar.android&hl=el&gl=US) [IOS](https://apps.apple.com/us/app/blippar-the-ar-browser/id410604563) Password : vikelea Σαρώστε την εικόνα**
- **5. Για να δείτε το Animation πατήστε στον σύνδεσμο που ακολουθεί**: <https://www.youtube.com/watch?v=9ct9kUGVA4g&f>

#### **Συντελεστές**

Δημιουργός Εφαρμογής και Εκπαιδευτικού Υλικού (M.Φ./Med in eLearning)\*: Δοξαστάκης Ιωάννης.

Επιστημονικός Υπεύθυνος: Αναστασιάδης Παναγιώτης, Καθηγητής Πανεπιστημίου Κρήτης | Ε.ΔΙ.Β.Ε.Α

Υπεύθυνη Εργαστηριακής Υποστήριξης Εφαρμογής Gamification: Σπανουδάκη Αλεξία Υπ. Διδάκτοράς Π.Τ.Δ.Ε, Πανεπιστημίου Κρήτης| Ε.ΔΙ.Β.Ε.Α

Υπεύθυνη Εργαστηριακής Υποστήριξης Εφαρμογής Augmented Reality: Πρεντάκη Μαρία Med in eLearning Π.Τ.Δ.Ε Πανεπιστημίου Κρήτης| Ε.ΔΙ.Β.Ε.Α

Υπεύθυνοι Εργαστηριακής Υποστήριξης Εφαρμογής 3D Animation: Κατερίνα Σαλουστρου, Νεκτάριος Πανανακάκης Med in eLearning Π.Τ.Δ.Ε Πανεπιστημίου Κρήτης| Ε.ΔΙ.Β.Ε.Α

### <span id="page-11-0"></span>Γ10 «Η Κάντια παγιδευμένη στον χρόνο»

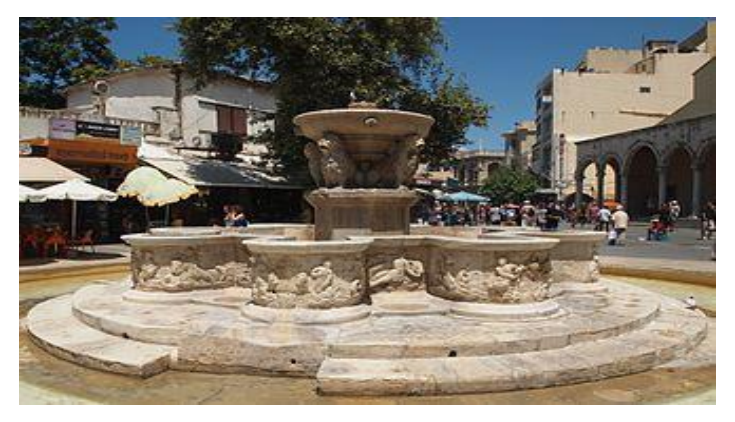

**Tοποθεσία:** Κέντρο Ηρακλείου Kρήτης. **Τίτλος Παιχνιδιού:** «Η Κάντια παγιδευμένη στον χρόνο»

**Σενάριο Παιχνιδιού:** Η Κάντια παγιδευμένη στον χρόνο: Η Κάντια, μια πανέμορφη πριγκίπισσα του 13ου αι βρίσκεται παγιδευμένη στο κάστρο του χρόνου από έναν μοχθηρό Σουλτάνο και δεν μπορεί να επιστρέψει πίσω για να παντρευτεί τον αγαπημένο της Χάνδακα. Ο μόνος τρόπος για να ελευθερωθεί είναι να βρεθεί ένας

εθελοντής ο οποίος θα βρει και θα ανοίξει τις επτά πύλες της πόλης του Ηρακλείου ώστε να φτάσει στην πριγκίπισσα. Μπορείς να την βοηθήσεις στην διαδρομή της αυτή;

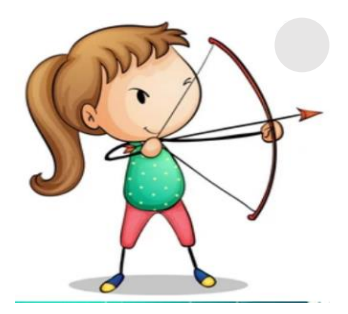

#### **Σκοπός**

**να** μυήσει τους μαθητές στις ιδιαιτερότητες της τοπικής ιστορίας, **να** αναδείξει το ιστορικό βάθος της πόλης & των μνημείων της από το βενετσιάνικο παρελθόν μέχρι σήμερα.

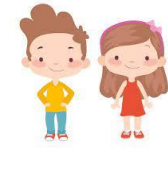

- Ηλικιακή Ομάδα
- Ε'-ΣΤ' τάξεις Δημοτικού, Γυμνάσιο, Λύκειο

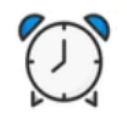

Εκτιμώμενη Διάρκεια 30'

### **Για να παίξετε το παιγνίδι**

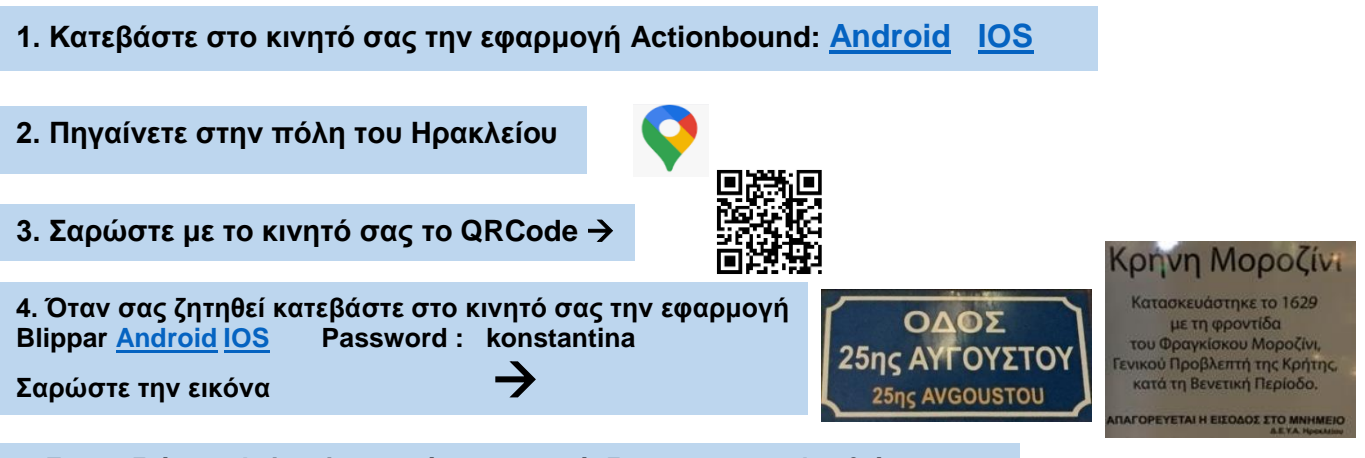

**Σαρώστε την εικόνα** (ολόκληρο)<https://www.youtube.com/watch?v=5FqjTj5Qk44&feature=youtu.be> **5. Για να δείτε το Animation πατήστε στον σύνδεσμο που ακολουθεί**: (μισό) [https://www.youtube.com/watch?v=fYKV\\_EbSaHw&feature=youtu.be](https://www.youtube.com/watch?v=fYKV_EbSaHw&feature=youtu.be)

#### **Συντελεστές**

Δημιουργός Εφαρμογής και Εκπαιδευτικού Υλικού (M.Φ./Med in eLearning)\*: Τζώρτζογλου Κωνσταντίνα.

Επιστημονικός Υπεύθυνος: Αναστασιάδης Παναγιώτης, Καθηγητής Πανεπιστημίου Κρήτης | Ε.ΔΙ.Β.Ε.Α

Υπεύθυνη Εργαστηριακής Υποστήριξης Εφαρμογής Gamification: Σπανουδάκη Αλεξία Υπ. Διδάκτοράς Π.Τ.Δ.Ε, Πανεπιστημίου Κρήτης| Ε.ΔΙ.Β.Ε.Α

Υπεύθυνη Εργαστηριακής Υποστήριξης Εφαρμογής Augmented Reality: Πρεντάκη Μαρία Med in eLearning Π.Τ.Δ.Ε Πανεπιστημίου Κρήτης| Ε.ΔΙ.Β.Ε.Α

Υπεύθυνοι Εργαστηριακής Υποστήριξης Εφαρμογής 3D Animation: Κατερίνα Σαλουστρου, Νεκτάριος Πανανακάκης Med in eLearning Π.Τ.Δ.Ε Πανεπιστημίου Κρήτης| Ε.ΔΙ.Β.Ε.Α

### <span id="page-12-0"></span>Γ11 «Ιστορικό Κέντρο Ηρακλείου»

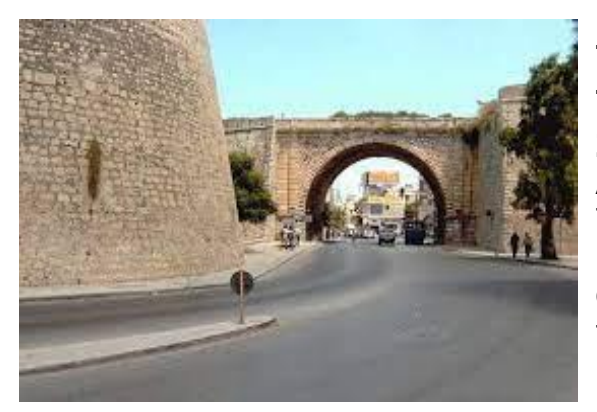

**Tοποθεσία:** Κέντρο Ηρακλείου Kρήτης **Τίτλος Παιχνιδιού:** «Ιστορικό Κέντρο Ηρακλείου» **Σενάριο Παιχνιδιού:** Οι μαθητές βοηθούν την Αρετούσα και τον Γάλλο βοτανολόγο Joseph Pitton de Tournefort να συλλέξουν πληροφορίες για τον Ερωτόκριτο. Στην πορεία τους θα γνωρίσουν σημαντικά μνημεία του ενετικού Χάνδακα καθώς και τον ποιητή Βιτσέντζο Κορνάρο.

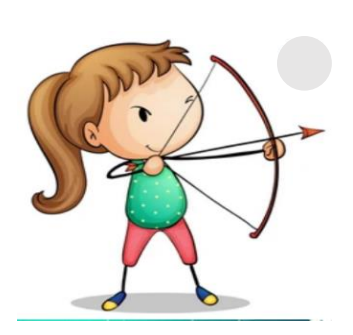

#### **Σκοπός**

**να** έρθουν σε επαφή οι μαθητές με το έργο του Βιτσέντζου Κορνάρου «Ερωτόκριτος» μέσα από μία περιήγηση επαυξημένης πραγματικότητας σε σημαντικά σημεία του Ενετικού Χάνδακα.

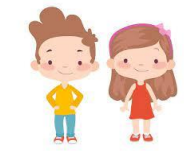

Ηλικιακή Ομάδα Γ' Γυμνασίου

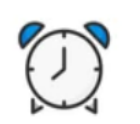

Εκτιμώμενη Διάρκεια 30'

#### **Για να παίξετε το παιγνίδι**

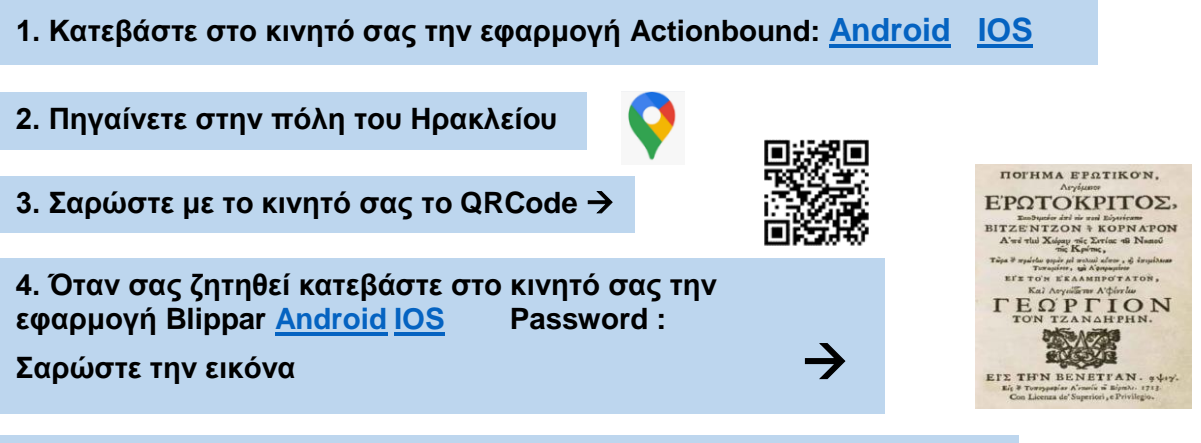

**5. Για να δείτε το Animation πατήστε στον σύνδεσμο που ακολουθεί**:

[https://www.youtube.com/watch?v=nAn\\_2Hs62vg](https://www.youtube.com/watch?v=nAn_2Hs62vg)

#### **Συντελεστές**

Δημιουργός Εφαρμογής και Εκπαιδευτικού Υλικού (M.Φ./Med in eLearning)\*: Φατσή Αθανασία.

Επιστημονικός Υπεύθυνος: Αναστασιάδης Παναγιώτης, Καθηγητής Πανεπιστημίου Κρήτης | Ε.ΔΙ.Β.Ε.Α

Υπεύθυνη Εργαστηριακής Υποστήριξης Εφαρμογής Gamification: Σπανουδάκη Αλεξία Υπ. Διδάκτοράς Π.Τ.Δ.Ε, Πανεπιστημίου Κρήτης| Ε.ΔΙ.Β.Ε.Α

Υπεύθυνη Εργαστηριακής Υποστήριξης Εφαρμογής Augmented Reality: Πρεντάκη Μαρία Med in eLearning Π.Τ.Δ.Ε Πανεπιστημίου Κρήτης| Ε.ΔΙ.Β.Ε.Α

Υπεύθυνοι Εργαστηριακής Υποστήριξης Εφαρμογής 3D Animation: Κατερίνα Σαλουστρου, Νεκτάριος Πανανακάκης Med in eLearning Π.Τ.Δ.Ε Πανεπιστημίου Κρήτης| Ε.ΔΙ.Β.Ε.Α

### <span id="page-13-0"></span>Γ12 «Πύλες Πολιτισμού»

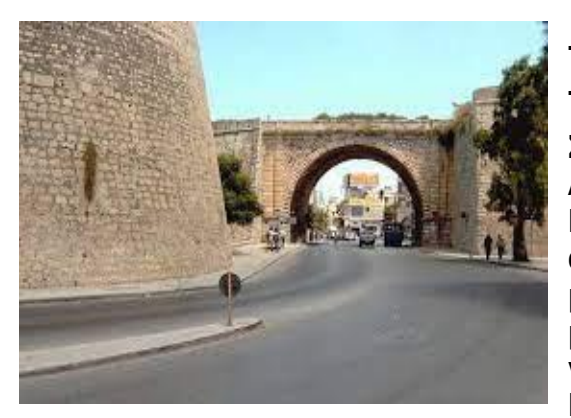

**Tοποθεσία:** Πύλες Μεγάλου Κάστρου – Ηράκλειο Kρήτης **Τίτλος Παιχνιδιού:** «Πύλες Πολιτισμού» **Σενάριο Παιχνιδιού:** Η Αρετούσα, κόρη του βασιλιά της Αθήνας, ερωτεύεται τον γιο του πιστού του συμβούλου, Ερωτόκριτο. Ο Ερωτόκριτος και η Αρετούσα είναι πολύ αγαπημένοι. Κάθε βράδυ ο Ερωτόκριτος πηγαίνει κάτω από το μπαλκόνι της Αρετούσας και της τραγουδάει. Όταν όμως το μαθαίνει ο πατέρας της, τον εξορίζει. Οι δύο νέοι αποφασίζουν να αρραβωνιαστούν κρυφά. Δίνουν ραντεβού πίσω από την Πύλη. Όμως, οι Πύλες είναι πολλές και ο Ερωτόκριτος

χρειάζεται τη βοήθειά σου ώστε γρήγορα να βρει τη σωστή Πύλη και να συναντήσει την αγαπημένη του.

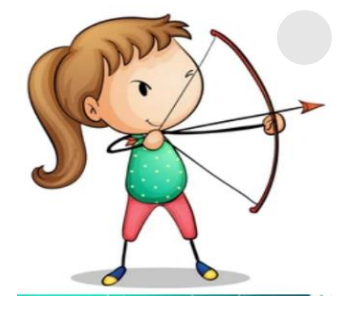

**Σκοπός να** ανακαλύψουν τις πύλες του Μεγάλου Κάστρου στο Ηράκλειο.

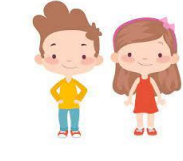

Ηλικιακή Ομάδα Ε'-ΣΤ' Δημοτικού

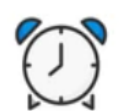

Εκτιμώμενη Διάρκεια 30'

#### **Για να παίξετε το παιγνίδι**

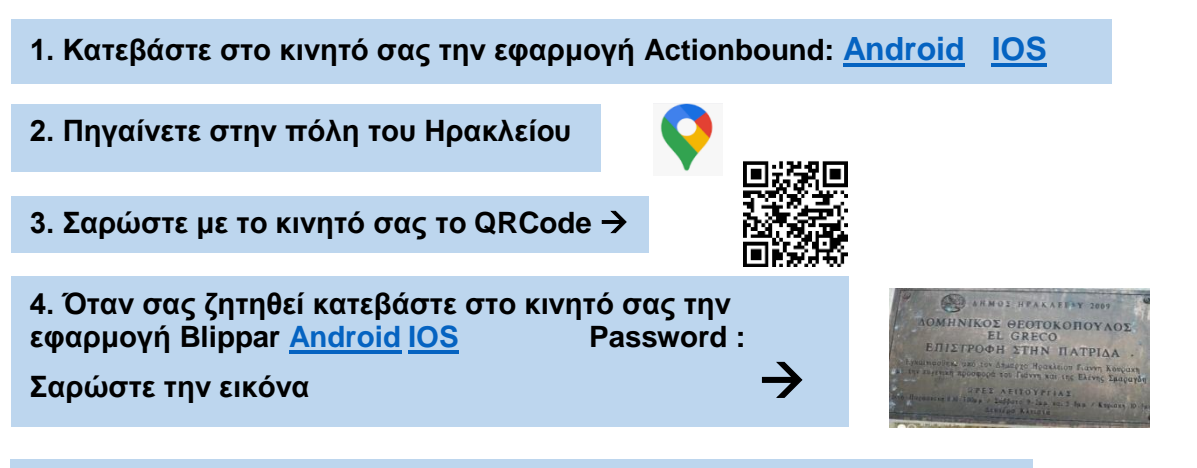

**5. Για να δείτε το Animation πατήστε στον σύνδεσμο που ακολουθεί**: <https://www.youtube.com/watch?v=MTzwm0UnlBM&feature=youtu.be>

#### **Συντελεστές**

**Σαρώστε την εικόνα**

Δημιουργός Εφαρμογής και Εκπαιδευτικού Υλικού (M.Φ./Med in eLearning)\*: Καρύδη Χαρά.

Επιστημονικός Υπεύθυνος: Αναστασιάδης Παναγιώτης, Καθηγητής Πανεπιστημίου Κρήτης | Ε.ΔΙ.Β.Ε.Α

Υπεύθυνη Εργαστηριακής Υποστήριξης Εφαρμογής Gamification: Σπανουδάκη Αλεξία Υπ. Διδάκτοράς Π.Τ.Δ.Ε, Πανεπιστημίου Κρήτης| Ε.ΔΙ.Β.Ε.Α

Υπεύθυνη Εργαστηριακής Υποστήριξης Εφαρμογής Augmented Reality: Πρεντάκη Μαρία Med in eLearning Π.Τ.Δ.Ε Πανεπιστημίου Κρήτης| Ε.ΔΙ.Β.Ε.Α

Υπεύθυνοι Εργαστηριακής Υποστήριξης Εφαρμογής 3D Animation: Κατερίνα Σαλουστρου, Νεκτάριος Πανανακάκης Med in eLearning Π.Τ.Δ.Ε Πανεπιστημίου Κρήτης| Ε.ΔΙ.Β.Ε.Α

### <span id="page-14-0"></span>Γ13 «Οι κατάσκοποι του πειρατή Ομάρ Αχμπάρ»

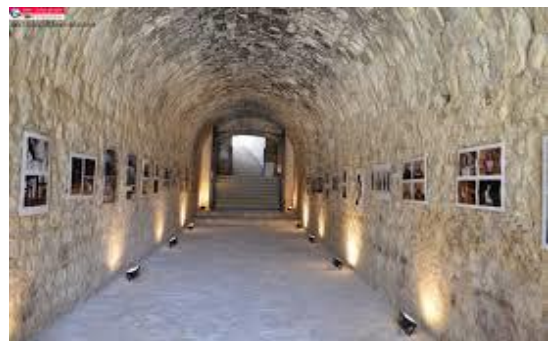

**Tοποθεσία:** Οι βασικότερες πύλες των Ενετικών τειχών του Ηρακλείου

**Τίτλος Παιχνιδιού:** «Οι κατάσκοποι του πειρατή Ομάρ Αχμπάρ» **Σενάριο Παιχνιδιού:** Βρισκόμαστε στην εποχή των Σαρακηνών πειρατών, οι οποίοι θέλουν να εισβάλουν και να κατακτήσουν την πόλη του Χάνδακα. Ο αρχηγός τους, Ομάρ Αχμπάρ, ζητάει τη βοήθεια των παικτών για να ανακαλύψουν τα περάσματα και τις πύλες του τείχους της πόλης. Οι παίκτες περιηγούνται στην Καινούρια Πόρτα, στην Πύλη του Ιησού, στο Κομμένο Μπεντένι,

στην Πύλη Βηθλεέμ, στη Χανιώπορτα και στην Πύλη Παντοκράτορα και ανακαλύπτουν τον ρόλο τους στην ιστορία και τη σημερινή τους χρήση. Αφού μελετήσουν κάθε μία από αυτές καλούνται να περάσουν κάποιες δοκιμασίες χωρίς να γίνουν αντιληπτοί. Αν τα καταφέρουν, κερδίζουν μία πειρατική σημαία. Στο τέλος του παιχνιδιού, καταλήγουν στον προμαχώνα Αγίου Ανδρέα, όπου θα πρέπει να κάνουν σινιάλο με τις σημαίες που συνέλεξαν στο πειρατικό καράβι που βρίσκεται στη θάλασσα.

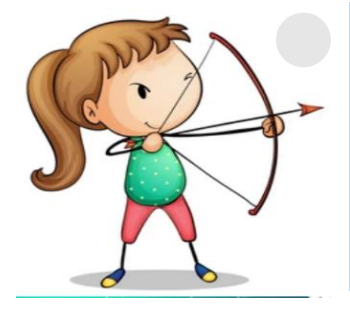

#### **Σκοπός**

είναι **να** γνωρίσουν οι μαθητές με παιγνιώδη τρόπο τις βασικότερες πύλες των Ενετικών τειχών του Ηρακλείου και τον ιστορικό τους ρόλο σε περιβάλλον επαυξημένης πραγματικότητας, κάνοντας χρήση των εφαρμογών Actionbound και Blippar.

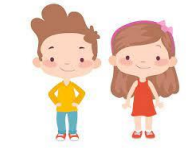

Ηλικιακή Ομάδα Δ', Ε',ΣΤ' Δημοτικού

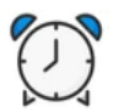

Εκτιμώμενη Διάρκεια 30'

### **Για να παίξετε το παιγνίδι**

 **Blippar [Android](https://play.google.com/store/apps/details?id=com.blippar.ar.android&hl=el&gl=US) [IOS](https://apps.apple.com/us/app/blippar-the-ar-browser/id410604563) Password : newdoor 1. Κατεβάστε στο κινητό σας την εφαρμογή Actionbound: [Android](https://play.google.com/store/apps/details?id=de.actionbound) [IOS](https://apps.apple.com/app/actionbound/id582660833) 2. Πηγαίνετε στην πόλη του Ηρακλείου 3. Σαρώστε με το κινητό σας το QRCode 4. Όταν σας ζητηθεί κατεβάστε στο κινητό σας την εφαρμογή Σαρώστε την εικόνα** 

**5. Για να δείτε το Animation πατήστε στον σύνδεσμο που ακολουθεί**:

- για το εισαγωγικό βίντεο <https://youtu.be/nb0rZeedZnc>
- <mark>- για το ενδιάμεσο βίντεο <u>https://youtu.be/Q2\_xB\_</u>hOmvA</mark>

#### **Συντελεστές**

Δημιουργοί Εφαρμογής και Εκπαιδευτικού Υλικού (M.Φ./Med in eLearning)\*: Μαρίνα Φανουράκη - Αθηνά Κουτσογιαννάκη - Αθανασία Ζερβού - Κατερίνα Ξεζωνάκη.

Επιστημονικός Υπεύθυνος: Αναστασιάδης Παναγιώτης, Καθηγητής Πανεπιστημίου Κρήτης | Ε.ΔΙ.Β.Ε.Α

Υπεύθυνη Εργαστηριακής Υποστήριξης Εφαρμογής Gamification: Σπανουδάκη Αλεξία Υπ. Διδάκτοράς Π.Τ.Δ.Ε, Πανεπιστημίου Κρήτης| Ε.ΔΙ.Β.Ε.Α

Υπεύθυνη Εργαστηριακής Υποστήριξης Εφαρμογής Augmented Reality: Πρεντάκη Μαρία Med in eLearning Π.Τ.Δ.Ε Πανεπιστημίου Κρήτης| Ε.ΔΙ.Β.Ε.Α

Υπεύθυνοι Εργαστηριακής Υποστήριξης Εφαρμογής 3D Animation: Κατερίνα Σαλουστρου, Νεκτάριος Πανανακάκης Med in eLearning Π.Τ.Δ.Ε Πανεπιστημίου Κρήτης| Ε.ΔΙ.Β.Ε.Α

### <span id="page-15-0"></span>Γ14 «Βαδίζοντας στα μονοπάτια του Μίνωα»

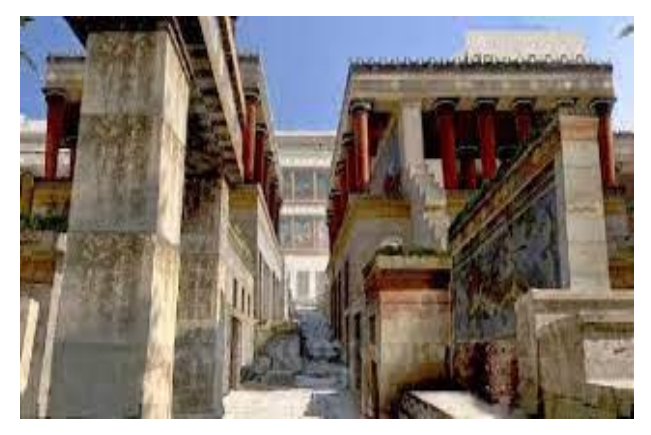

#### **Tοποθεσία:** Κνωσός Ηρακλείου Κρήτης

**Τίτλος Παιχνιδιού:** «Βαδίζοντας στα μονοπάτια του Μίνωα»

**Σενάριο Παιχνιδιού:** Οι μαθητές χρησιμοποιούν μια φορητή συσκευή, κινητό τηλέφωνο ή tablet, για να μάθουν περισσότερες πληροφορίες για το κάθε ένα αντικείμενο και καλούνται να λύσουν μια σειρά από γρίφους, με βοηθό την ηρωίδα μας, την Αριάδνη. Με την λύση του κάθε γρίφου αποκαλύπτεται και ένα γράμμα από την λέξη «Ζατρίκιον» (σε μορφή κρεμάλας) και καταλήγουν στο αντίστοιχο έκθεμα.

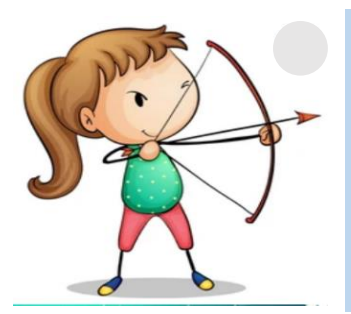

#### **Σκοπός**

είναι οι μαθητές **να** ταξιδέψουν στο Μινωικό Πολιτισμό με διαδραστικό τρόπο με τη χρήση της Επαυξημένης Πραγματικότητας μετατρέποντας τους έτσι από παθητικούς παρατηρητές σε ενεργούς χρήστες που αλληλεπιδρούν µε όσα βλέπουν.

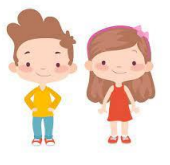

Ηλικιακή Ομάδα Παιδιά Α/θμιας

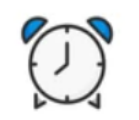

Εκτιμώμενη Διάρκεια 30'

#### **Για να παίξετε το παιγνίδι**

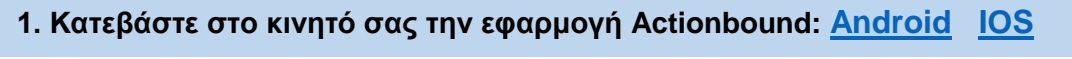

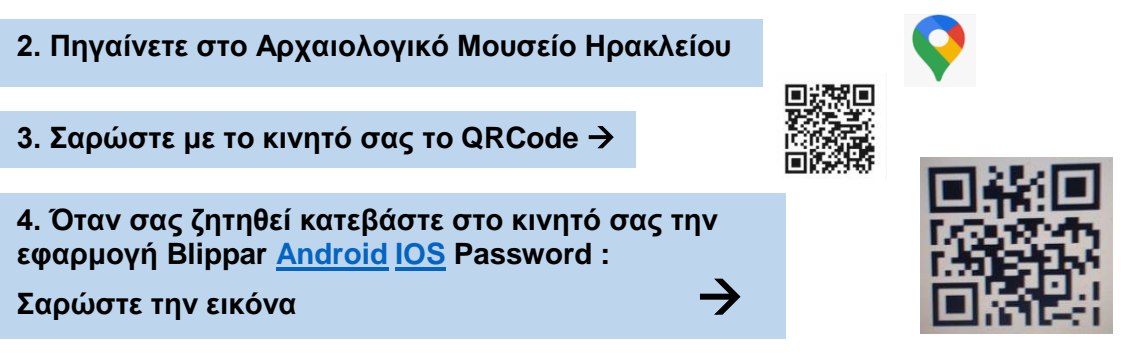

**5. Για να δείτε το Animation πατήστε στον σύνδεσμο που ακολουθεί**:

- για το εισαγωγικό βίντεο<https://youtu.be/uXmq73SnUfs>
- <mark>- για το ενδιάμεσο βίντεο <u>https://youtu.be/58yqwLeI1Gs</u></mark>

#### **Συντελεστές**

Δημιουργοί Εφαρμογής και Εκπαιδευτικού Υλικού (M.Φ./Med in eLearning)\*: Ζωή Κουτάντου - Ανθή Μακρή - Μαρία Φασουλά - Μαρία Φασουλάκη.

Επιστημονικός Υπεύθυνος: Αναστασιάδης Παναγιώτης, Καθηγητής Πανεπιστημίου Κρήτης | Ε.ΔΙ.Β.Ε.Α

Υπεύθυνη Εργαστηριακής Υποστήριξης Εφαρμογής Gamification: Σπανουδάκη Αλεξία Υπ. Διδάκτοράς Π.Τ.Δ.Ε, Πανεπιστημίου Κρήτης| Ε.ΔΙ.Β.Ε.Α

Υπεύθυνη Εργαστηριακής Υποστήριξης Εφαρμογής Augmented Reality: Πρεντάκη Μαρία Med in eLearning Π.Τ.Δ.Ε Πανεπιστημίου Κρήτης| Ε.ΔΙ.Β.Ε.Α

Υπεύθυνοι Εργαστηριακής Υποστήριξης Εφαρμογής 3D Animation: Κατερίνα Σαλουστρου, Νεκτάριος Πανανακάκης Med in eLearning Π.Τ.Δ.Ε Πανεπιστημίου Κρήτης| Ε.ΔΙ.Β.Ε.Α

### <span id="page-16-0"></span>Γ15 «Μουσείο Φυσικής Ιστορίας»

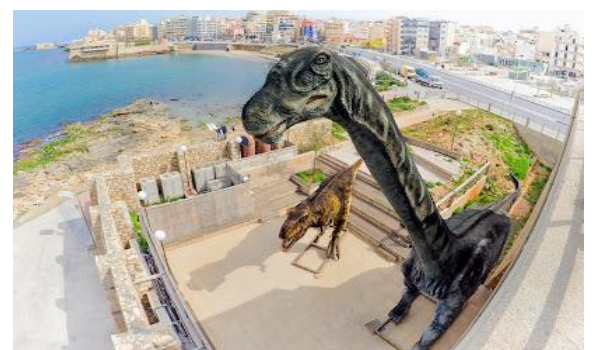

**Tοποθεσία:** Μουσείο Φυσικής Ιστορίας – Ηράκλειο Κρήτης **Τίτλος Παιχνιδιού:** «Μουσείο Φυσικής Ιστορίας» **Σενάριο Παιχνιδιού:** Πριν από πολλά χρόνια, έγινε ένας σεισμός στην Παταγονία και ο Ντίνο, ο δεινοσαυρούλης, μεταφέρθηκε στο σήμερα με μια μηχανή του χρόνου, που ενεργοποιήθηκε λόγω του σεισμού. Ο Ντίνο βρέθηκε στο Μουσείο Φυσικής Ιστορίας στο Ηράκλειο Κρήτης. Ξαφνικά, εκεί που στεκόταν είδε μπροστά του και άλλους δεινόσαυρους και τους πλησίασε. Με λύπη του διαπίστωσε ότι ήταν δεινόσαυροι

ρομπότ. Τρομοκρατήθηκε. Προσπάθησε να ενεργοποιήσει ξανά τη μηχανή του χρόνου για να γυρίσει πίσω, αλλά διαπίστωσε ότι η μηχανή δεν έχει ενέργεια. Για να καταφέρει ο Ντίνο να γεμίσει τη δεξαμενή ενέργειας και να επιστρέψει στην εποχή του, απαιτείται να μαζέψει τις κάψουλες ενέργειας που είναι κρυμμένες μέσα στο Μουσείο. Μέσα από κάποιες αποστολές, θα οδηγηθεί στις κάψουλες ενέργειας. Μπορείς να βοηθήσεις τον Ντίνο να επιτύχει τον στόχο του;;;

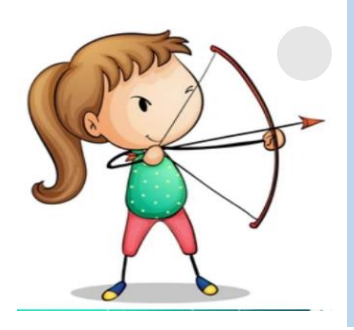

#### **Σκοπός**

είναι οι μαθητές **να** περιηγηθούν στο Μουσείο και **να** γνωρίσουν τα εκθέματα με έναν παιγνιώδη και διαδραστικό τρόπο, όπου θα προσφέρει στους μαθητές την ευκαιρία **να** ψάξουν, **να** ερευνήσουν, **να**  μπουν στη θέση του άλλου και **να** σκεφτούν, δίνοντας λύση σε απλά προβλήματα και αποστολές.

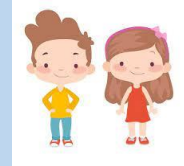

Ηλικιακή Ομάδα Μαθητές/τριες Δ' Δημοτικού

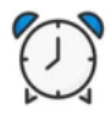

Εκτιμώμενη Διάρκεια 30'

#### **Για να παίξετε το παιγνίδι**

**1. Κατεβάστε στο κινητό σας την εφαρμογή Actionbound: [Android](https://play.google.com/store/apps/details?id=de.actionbound) [IOS](https://apps.apple.com/app/actionbound/id582660833)**

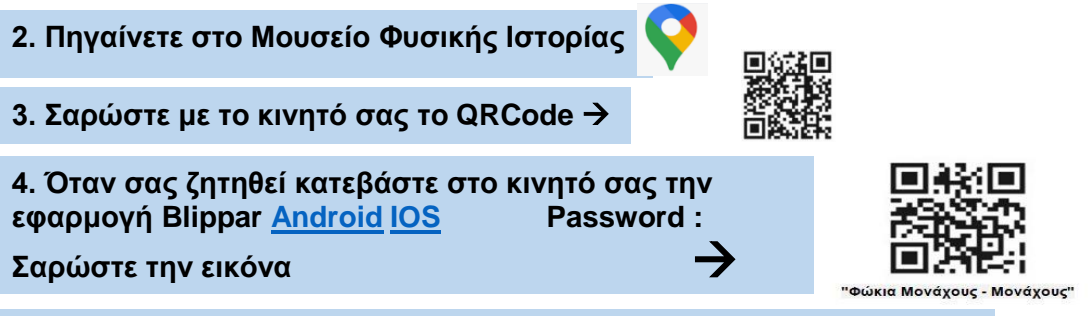

**5. Για να δείτε το Animation πατήστε στον σύνδεσμο που ακολουθεί**:

- για το εισαγωγικό βίντεο<https://youtu.be/7ayxO3TknBI>
- για το τελικό βίντεο https://youtu.be/ZVNLr9J03Ew

#### **Συντελεστές**

**Σαρώστε την εικόνα**

Δημιουργοί Εφαρμογής και Εκπαιδευτικού Υλικού (M.Φ./Med in eLearning)\*: Βενέρη Εύα - Βασιλάκη Μαρία - Τανανάκη Δήμητρα - Σαββοργινάκη Ευγενία.

Επιστημονικός Υπεύθυνος: Αναστασιάδης Παναγιώτης, Καθηγητής Πανεπιστημίου Κρήτης | Ε.ΔΙ.Β.Ε.Α

Υπεύθυνη Εργαστηριακής Υποστήριξης Εφαρμογής Gamification: Σπανουδάκη Αλεξία Υπ. Διδάκτοράς Π.Τ.Δ.Ε, Πανεπιστημίου Κρήτης| Ε.ΔΙ.Β.Ε.Α

Υπεύθυνη Εργαστηριακής Υποστήριξης Εφαρμογής Augmented Reality: Πρεντάκη Μαρία Med in eLearning Π.Τ.Δ.Ε Πανεπιστημίου Κρήτης| Ε.ΔΙ.Β.Ε.Α

Υπεύθυνοι Εργαστηριακής Υποστήριξης Εφαρμογής 3D Animation: Κατερίνα Σαλουστρου, Νεκτάριος Πανανακάκης Med in eLearning Π.Τ.Δ.Ε Πανεπιστημίου Κρήτης| Ε.ΔΙ.Β.Ε.Α

### <span id="page-17-0"></span>Γ16 «Ο ξεναγός Ανδρόγεως και το Παγκρήτιο»

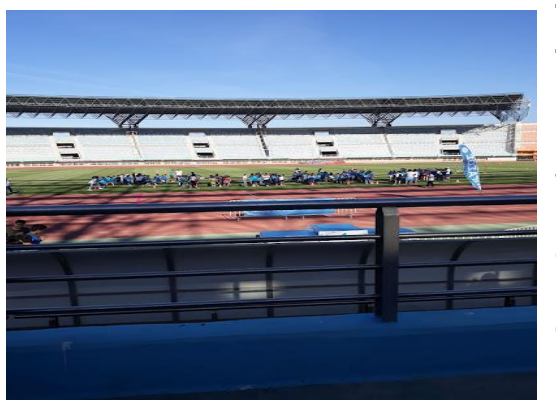

**Tοποθεσία:** Παγκρήτιο Στάδιο Ηρακλείου Κρήτης **Τίτλος Παιχνιδιού:** «Ο ξεναγός Ανδρόγεως και το Παγκρήτιο»

**Σενάριο Παιχνιδιού:** Με τη βοήθεια του Ανδρόγεου, για τον οποίο δε θα σας πω προς το παρόν περισσότερα καθώς θα σας αποκαλύπτονται στοιχεία γι αυτόν κατά τη διάρκεια της αποστολής, γίνεται ξενάγηση στο Παγκρήτιο Στάδιο. Παρουσιάζονται πληροφορίες τόσο για το στάδιο όσο και για τον Ανδρόγεω. Η αποστολή περιλαμβάνει ενδιάμεσες δοκιμασίες, με την επιτυχή ολοκλήρωση των οποίων, εμφανίζονται στοιχεία για τον Ανδρόγεω.

Επισήμανση: Σε κάποιο στάδιο της αποστολής θα σας ζητηθεί να ανοίξετε από μια άλλη συσκευή την εφαρμογή Blippar και να σκανάρετε μια εικόνα προκειμένου να συνεχίσετε. Είναι απαραίτητο να γίνει ώστε να ολοκληρωθεί η δοκιμασία.

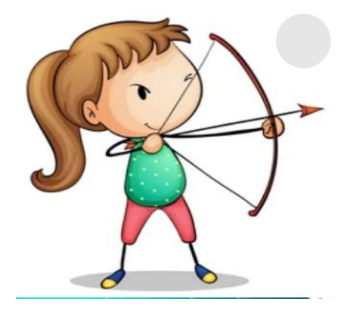

**Σκοπός να** γνωρίσουν το Παγκρήτιο Στάδιο

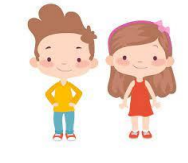

Ηλικιακή Ομάδα Ε'-ΣΤ' Δημοτικού

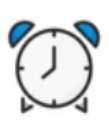

Εκτιμώμενη Διάρκεια 30'

#### **Για να παίξετε το παιγνίδι**

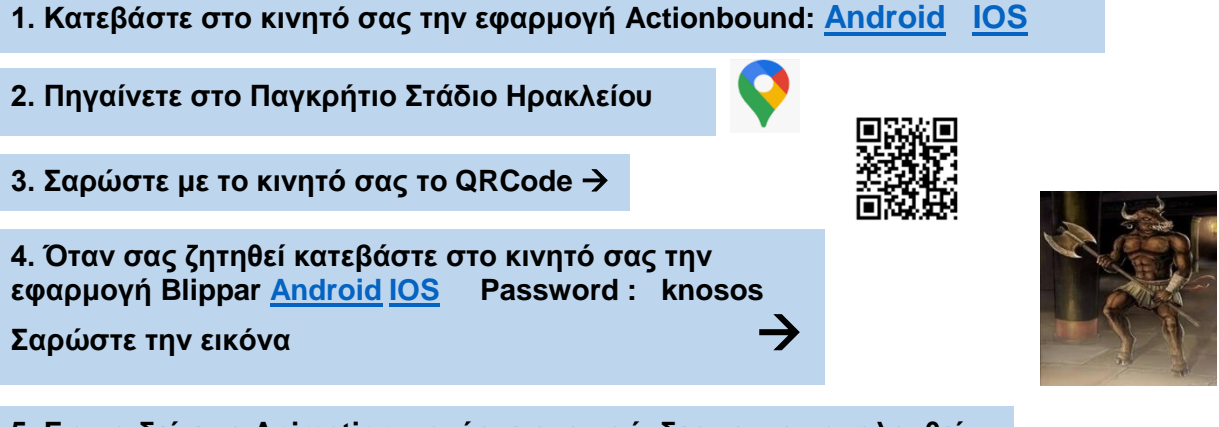

**5. Για να δείτε το Animation πατήστε στον σύνδεσμο που ακολουθεί**:

<https://www.youtube.com/watch?v=XV-olPGQrzQ>

#### **Συντελεστές**

**Σαρώστε την εικόνα**

Δημιουργός Εφαρμογής και Εκπαιδευτικού Υλικού (M.Φ./Med in eLearning)\*: Φραγκιαδάκης Ευστράτιος.

Επιστημονικός Υπεύθυνος: Αναστασιάδης Παναγιώτης, Καθηγητής Πανεπιστημίου Κρήτης | Ε.ΔΙ.Β.Ε.Α

Υπεύθυνη Εργαστηριακής Υποστήριξης Εφαρμογής Gamification: Σπανουδάκη Αλεξία Υπ. Διδάκτοράς Π.Τ.Δ.Ε, Πανεπιστημίου Κρήτης| Ε.ΔΙ.Β.Ε.Α

Υπεύθυνη Εργαστηριακής Υποστήριξης Εφαρμογής Augmented Reality: Πρεντάκη Μαρία Med in eLearning Π.Τ.Δ.Ε Πανεπιστημίου Κρήτης| Ε.ΔΙ.Β.Ε.Α

Υπεύθυνοι Εργαστηριακής Υποστήριξης Εφαρμογής 3D Animation: Κατερίνα Σαλουστρου, Νεκτάριος Πανανακάκης Med in eLearning Π.Τ.Δ.Ε Πανεπιστημίου Κρήτης| Ε.ΔΙ.Β.Ε.Α

### <span id="page-18-0"></span>Γ17 « Έρωτας με την πρώτη σελίδα»

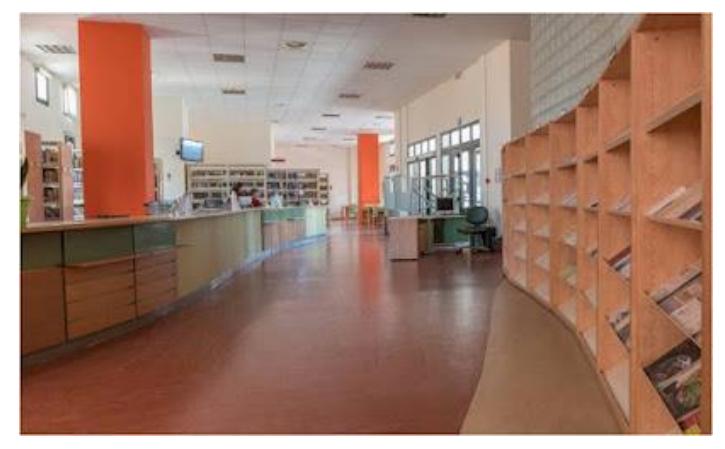

**Tοποθεσία:** Βιβλιοθήκη Πανεπιστημίου Κρήτης (Ηράκλειο)

**Τίτλος Παιχνιδιού:** «Έρωτας με την πρώτη σελίδα»

**Σενάριο Παιχνιδιού:** Ένας αιώνιος φοιτητής, που κουτσαίνει κι ένα άτομο με ειδικές ανάγκες (Δύο κοινωνικές ομάδες με ιδιαίτερες ευαισθησίες, τις οποίες η Βιβλιοθήκη υποδέχεται με κατάλληλες υποδομές για την άνετη φιλοξενία τους στο χώρο της.

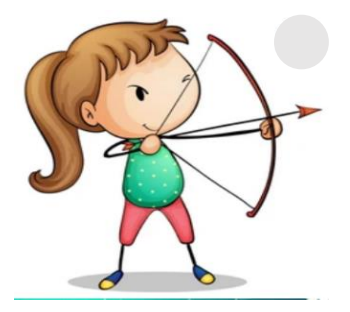

**Σκοπός**

Η γνωριμία με τις υπηρεσίες της Βιβλιοθήκης του Πανεπιστημίου Κρήτης στο Ηράκλειο.

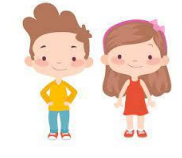

Ηλικιακή Ομάδα Ενήλικες, φοιτητές/τριες

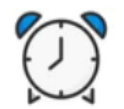

Εκτιμώμενη Διάρκεια 40'

### **Για να παίξετε το παιγνίδι**

**1. Κατεβάστε στο κινητό σας την εφαρμογή Actionbound: [Android](https://play.google.com/store/apps/details?id=de.actionbound) [IOS](https://apps.apple.com/app/actionbound/id582660833)**

**2. Πηγαίνετε στην Βιβλιοθήκη του Παν/μίου** 

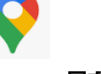

**3. Σαρώστε με το κινητό σας το QRCode** 

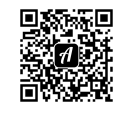

#### **Συντελεστές**

**Κρήτης**<br>Κρήτης

Δημιουργοί Εφαρμογής και Εκπαιδευτικού Υλικού (M.Φ./Med in eLearning)\*: Τσαγκαράκη Βασιλική – Τσουτσουδάκης Αστρινός.

Επιστημονικός Υπεύθυνος: Αναστασιάδης Παναγιώτης, Καθηγητής Πανεπιστημίου Κρήτης | Ε.ΔΙ.Β.Ε.Α

Υπεύθυνη Εργαστηριακής Υποστήριξης Εφαρμογής Gamification: Σπανουδάκη Αλεξία Υπ. Διδάκτοράς Π.Τ.Δ.Ε, Πανεπιστημίου Κρήτης| Ε.ΔΙ.Β.Ε.Α

Υπεύθυνη Εργαστηριακής Υποστήριξης Εφαρμογής Augmented Reality: Πρεντάκη Μαρία Med in eLearning Π.Τ.Δ.Ε Πανεπιστημίου Κρήτης| Ε.ΔΙ.Β.Ε.Α

Υπεύθυνοι Εργαστηριακής Υποστήριξης Εφαρμογής 3D Animation: Κατερίνα Σαλουστρου, Νεκτάριος Πανανακάκης Med in eLearning Π.Τ.Δ.Ε Πανεπιστημίου Κρήτης| Ε.ΔΙ.Β.Ε.Α

### <span id="page-19-0"></span>Γ18 «Μινωικό Ανάκτορο Μαλίων»

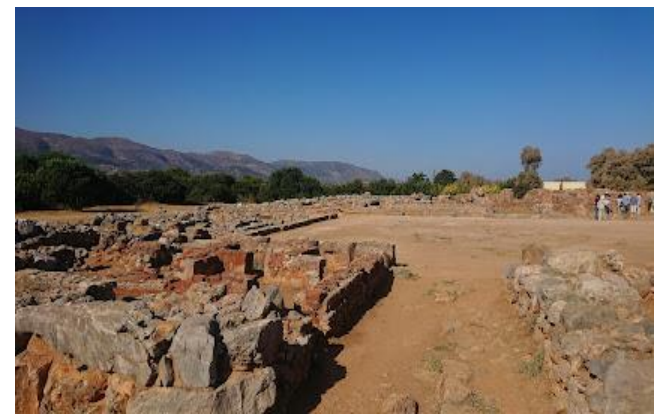

**Tοποθεσία:** Μάλια Ηρακλείου Κρήτης **Τίτλος Παιχνιδιού:** «Μινωικό Ανάκτορο Μαλίων»

**Σενάριο Παιχνιδιού:** Γειά σου, είμαι ο Σάρπι !Μου αρέσει πολύ η Ιστορία! Καμία φορά κρύβομαι πίσω από τους επισκέπτες του χώρου και ακολουθώ τον ξεναγό για να ακούω τις απίθανες ιστορίες του... Ακολούθησε τη διαδρομή που θα σου υποδείξω και θα βρεθείς σε μερικά από τα αγαπημένα μου σημεία!

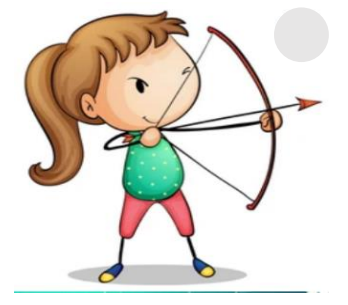

**Σκοπός** Είναι η γνωριμία με το Μινωικό Ανάκτορο Μαλίων.

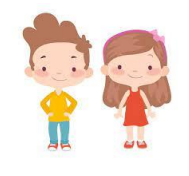

Ηλικιακή Ομάδα Μαθητές δημοτικού

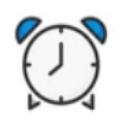

Εκτιμώμενη Διάρκεια 30'

#### **Για να παίξετε το παιγνίδι**

**1. Κατεβάστε στο κινητό σας την εφαρμογή Actionbound: [Android](https://play.google.com/store/apps/details?id=de.actionbound) [IOS](https://apps.apple.com/app/actionbound/id582660833)**

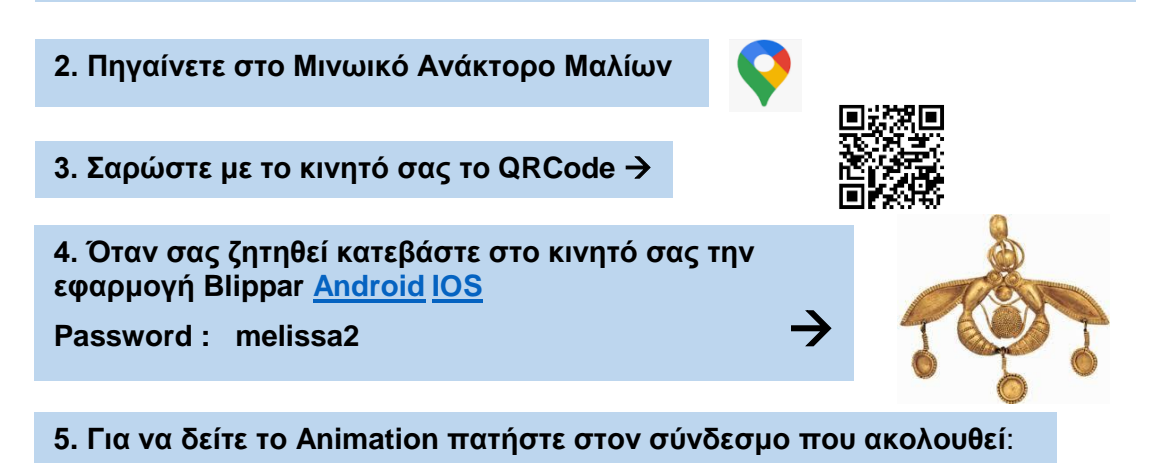

**Σαρώστε την εικόνα**

<https://www.youtube.com/watch?v=imVEyokWRf0>

#### **Συντελεστές**

Δημιουργός Εφαρμογής και Εκπαιδευτικού Υλικού (M.Φ./Med in eLearning)\*: Βλατάκη Μαρία.

Επιστημονικός Υπεύθυνος: Αναστασιάδης Παναγιώτης, Καθηγητής Πανεπιστημίου Κρήτης | Ε.ΔΙ.Β.Ε.Α

Υπεύθυνη Εργαστηριακής Υποστήριξης Εφαρμογής Gamification: Σπανουδάκη Αλεξία Υπ. Διδάκτοράς Π.Τ.Δ.Ε, Πανεπιστημίου Κρήτης| Ε.ΔΙ.Β.Ε.Α

Υπεύθυνη Εργαστηριακής Υποστήριξης Εφαρμογής Augmented Reality: Πρεντάκη Μαρία Med in eLearning Π.Τ.Δ.Ε Πανεπιστημίου Κρήτης| Ε.ΔΙ.Β.Ε.Α

Υπεύθυνοι Εργαστηριακής Υποστήριξης Εφαρμογής 3D Animation: Κατερίνα Σαλουστρου, Νεκτάριος Πανανακάκης Med in eLearning Π.Τ.Δ.Ε Πανεπιστημίου Κρήτης| Ε.ΔΙ.Β.Ε.Α

### <span id="page-20-0"></span>Γ19 «Ο υγρότοπος Μαλίων»

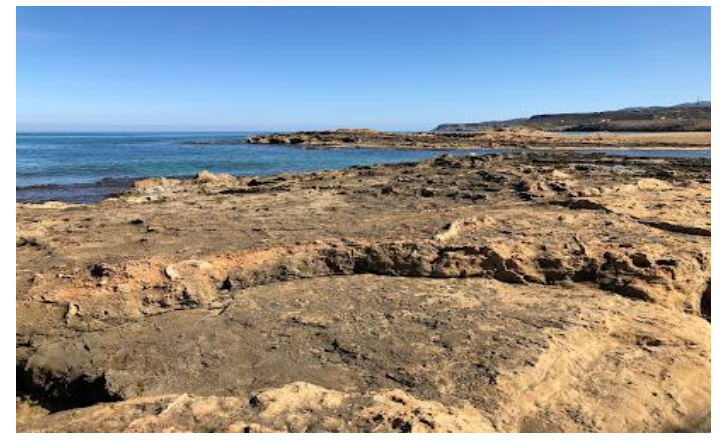

**Tοποθεσία:** Μάλια Ηρακλείου Κρήτης **Τίτλος Παιχνιδιού:** «Ο υγρότοπος Μαλίων» **Σενάριο Παιχνιδιού:** Μικρή περιήγηση στον υγρότοπο των Μαλίων, με σκοπό τη γνωριμία του πλούσιου φυσικού τοπίου στα βόρεια παράλια της Κρήτης, με την πολύ ενδιαφέρουσα χλωρίδα και πανίδα που συνυπάρχουν με τον άνθρωπο εδώ και χιλιάδες χρόνια.

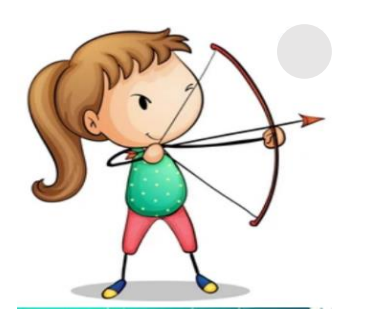

**Σκοπός** Είναι η γνωριμία με τον υγρότοπο των Μαλίων

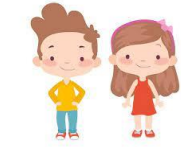

Ηλικιακή Ομάδα Μαθητές Ενήλικες

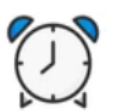

Εκτιμώμενη Διάρκεια 30'

#### **Για να παίξετε το παιγνίδι**

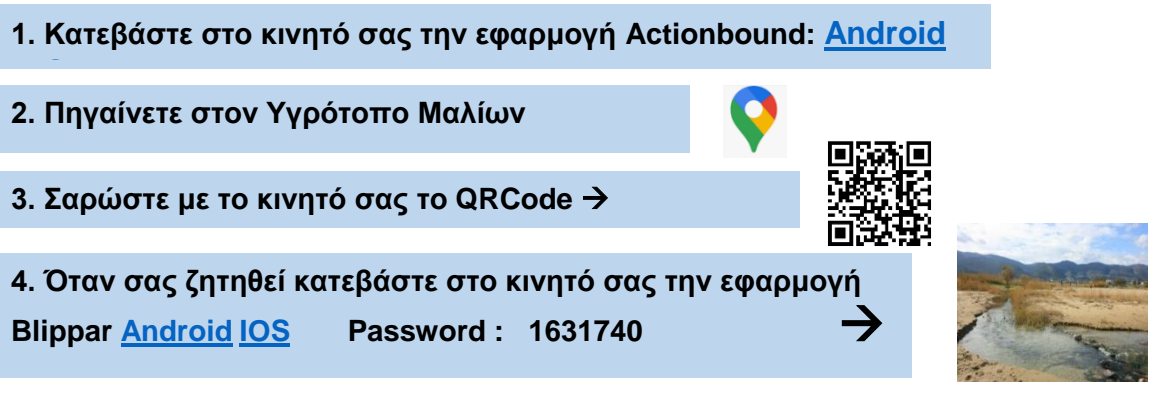

**5. Για να δείτε το Animation πατήστε στον σύνδεσμο που ακολουθεί**: <https://www.youtube.com/watch?v=Yz4eaU13vi4&feature=youtu.be>

#### **Συντελεστές**

**Σαρώστε την εικόνα**

Δημιουργός Εφαρμογής και Εκπαιδευτικού Υλικού (M.Φ./Med in eLearning)\*: Μπαμπασίδης Γεώργιος.

Επιστημονικός Υπεύθυνος: Αναστασιάδης Παναγιώτης, Καθηγητής Πανεπιστημίου Κρήτης | Ε.ΔΙ.Β.Ε.Α

Υπεύθυνη Εργαστηριακής Υποστήριξης Εφαρμογής Gamification: Σπανουδάκη Αλεξία Υπ. Διδάκτοράς Π.Τ.Δ.Ε, Πανεπιστημίου Κρήτης| Ε.ΔΙ.Β.Ε.Α

Υπεύθυνη Εργαστηριακής Υποστήριξης Εφαρμογής Augmented Reality: Πρεντάκη Μαρία Med in eLearning Π.Τ.Δ.Ε Πανεπιστημίου Κρήτης| Ε.ΔΙ.Β.Ε.Α

Υπεύθυνοι Εργαστηριακής Υποστήριξης Εφαρμογής 3D Animation: Κατερίνα Σαλουστρου, Νεκτάριος Πανανακάκης Med in eLearning Π.Τ.Δ.Ε Πανεπιστημίου Κρήτης| Ε.ΔΙ.Β.Ε.Α

### <span id="page-21-0"></span>Γ20 «Τα ερειπωμένα σπίτια μιλούν… Κάτω Ασίτες»

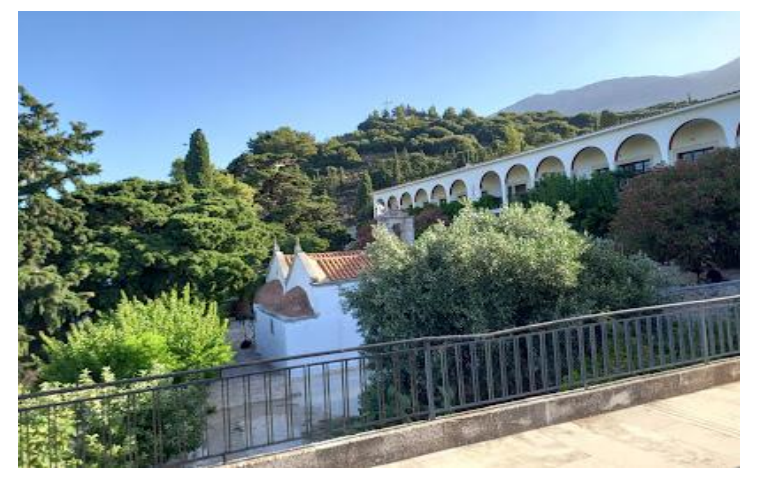

**Tοποθεσία:** Κάτω Ασίτες Ηρακλείου Κρήτης **Τίτλος Παιχνιδιού:** «Τα ερειπωμένα σπίτια μιλούν… Κάτω Ασίτες» **Σενάριο Παιχνιδιού:** 

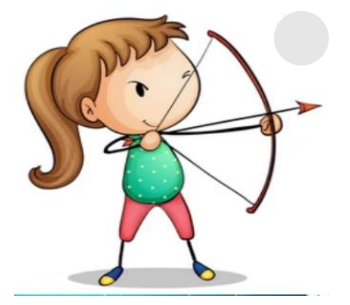

**Σκοπός Να** γνωρίσουν το χωριό Κάτω Ασίτες.

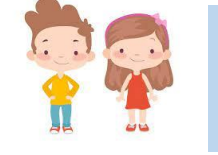

Ηλικιακή Ομάδα Μαθητές Β/θμιας, ενήλικες

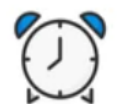

Εκτιμώμενη Διάρκεια 30'

### **Για να παίξετε το παιγνίδι**

**1. Κατεβάστε στο κινητό σας την εφαρμογή Actionbound: [Android](https://play.google.com/store/apps/details?id=de.actionbound) [IOS](https://apps.apple.com/app/actionbound/id582660833)**

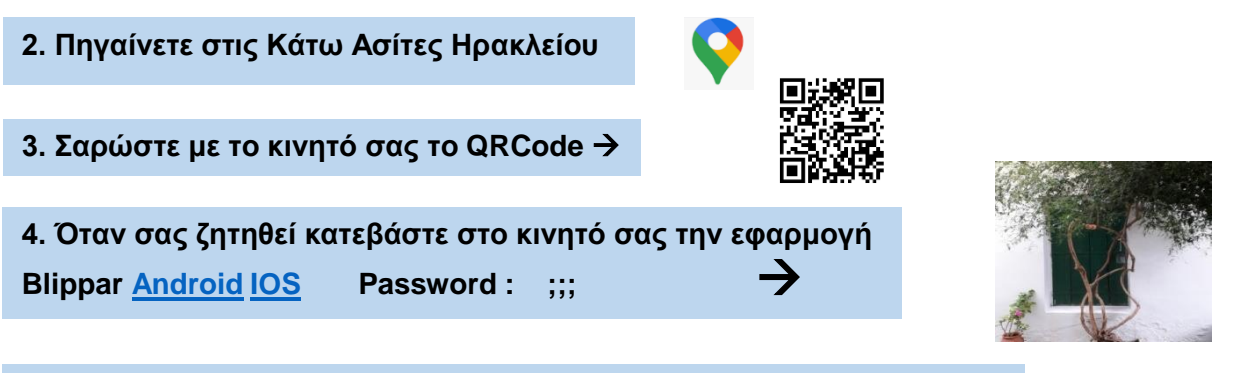

### **5. Για να δείτε το Animation πατήστε στον σύνδεσμο που ακολουθεί**:

**Σαρώστε την εικόνα** <https://www.youtube.com/watch?v=ScS0yZxZ9TU>

#### **Συντελεστές**

Δημιουργός Εφαρμογής και Εκπαιδευτικού Υλικού (M.Φ./Med in eLearning)\*: Σκουλούδη Μαρία.

Επιστημονικός Υπεύθυνος: Αναστασιάδης Παναγιώτης, Καθηγητής Πανεπιστημίου Κρήτης | Ε.ΔΙ.Β.Ε.Α Υπεύθυνη Εργαστηριακής Υποστήριξης Εφαρμογής Gamification: Σπανουδάκη Αλεξία Υπ. Διδάκτοράς Π.Τ.Δ.Ε, Πανεπιστημίου Κρήτης| Ε.ΔΙ.Β.Ε.Α

Υπεύθυνη Εργαστηριακής Υποστήριξης Εφαρμογής Augmented Reality: Πρεντάκη Μαρία Med in eLearning Π.Τ.Δ.Ε Πανεπιστημίου Κρήτης| Ε.ΔΙ.Β.Ε.Α

Υπεύθυνοι Εργαστηριακής Υποστήριξης Εφαρμογής 3D Animation: Κατερίνα Σαλουστρου, Νεκτάριος Πανανακάκης Med in eLearning Π.Τ.Δ.Ε Πανεπιστημίου Κρήτης| Ε.ΔΙ.Β.Ε.Α

### <span id="page-22-0"></span>Γ21 «Ο μοναχός Παύλος ταξιδεύει: Πολιτιστικό Κέντρο Γόρτυνας»

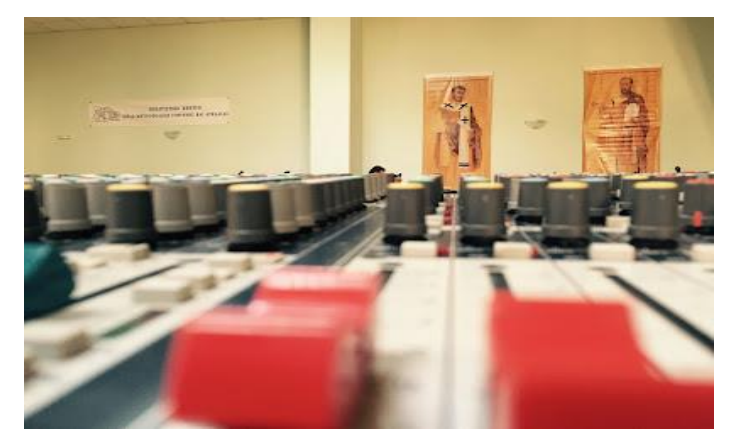

**Tοποθεσία:** Πολιτιστικό Κέντρο Γόρτυνας **Τίτλος Παιχνιδιού:** «Ο μοναχός Παύλος ταξιδεύει: Πολιτιστικό Κέντρο Γόρτυνας» **Σενάριο Παιχνιδιού:** Ο μοναχός Παύλος ψάχνει ένα πολύτιμο αγαθό και θα ταξιδέψει στον χρόνο για να το βρει.

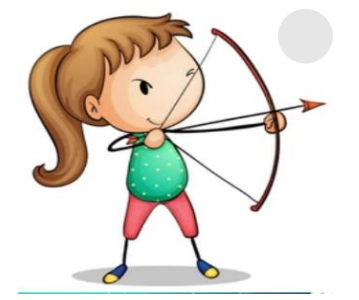

**Σκοπός Να** γνωρίσουν το Πολιτιστικό Κέντρο Γόρτυνας.

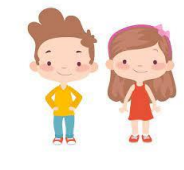

Ηλικιακή Ομάδα Μαθητές Β/θμιας, ενήλικες

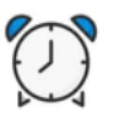

Εκτιμώμενη Διάρκεια 30'

### **Για να παίξετε το παιγνίδι**

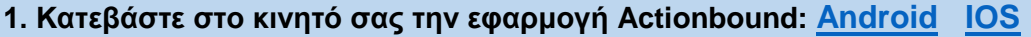

 **4. Όταν σας ζητηθεί κατεβάστε στο κινητό σας την εφαρμογή 2. Πηγαίνετε στο Πολιτιστικό Κέντρο Γόρτυνας 3. Σαρώστε με το κινητό σας το QRCode Blippar [Android](https://play.google.com/store/apps/details?id=com.blippar.ar.android&hl=el&gl=US) [IOS](https://apps.apple.com/us/app/blippar-the-ar-browser/id410604563) Password : pk-emi** 

**5. Για να δείτε το Animation πατήστε στον σύνδεσμο που ακολουθεί**: [https://www.youtube.com/watch?v=RNQ75q\\_hU0w](https://www.youtube.com/watch?v=RNQ75q_hU0w)

#### **Συντελεστές**

**Σαρώστε την εικόνα**

Δημιουργός Εφαρμογής και Εκπαιδευτικού Υλικού (M.Φ./Med in eLearning)\*: Μυλωνάκη Ειρήνη.

Επιστημονικός Υπεύθυνος: Αναστασιάδης Παναγιώτης, Καθηγητής Πανεπιστημίου Κρήτης | Ε.ΔΙ.Β.Ε.Α

Υπεύθυνη Εργαστηριακής Υποστήριξης Εφαρμογής Gamification: Σπανουδάκη Αλεξία Υπ. Διδάκτοράς Π.Τ.Δ.Ε, Πανεπιστημίου Κρήτης| Ε.ΔΙ.Β.Ε.Α

Υπεύθυνη Εργαστηριακής Υποστήριξης Εφαρμογής Augmented Reality: Πρεντάκη Μαρία Med in eLearning Π.Τ.Δ.Ε Πανεπιστημίου Κρήτης| Ε.ΔΙ.Β.Ε.Α

Υπεύθυνοι Εργαστηριακής Υποστήριξης Εφαρμογής 3D Animation: Κατερίνα Σαλουστρου, Νεκτάριος Πανανακάκης Med in eLearning Π.Τ.Δ.Ε Πανεπιστημίου Κρήτης| Ε.ΔΙ.Β.Ε.Α

### <span id="page-23-0"></span>Γ22 «Ολοκαύτωμα Βιάννου: μια περιήγηση στον χώρο των εκτελέσεων»

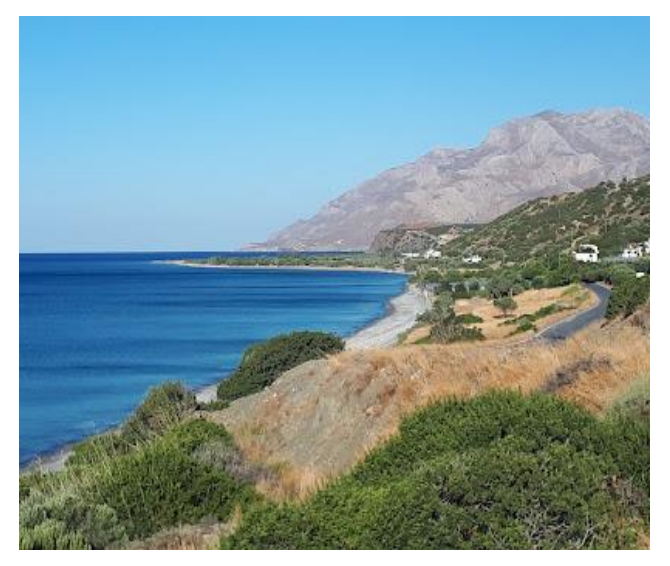

**Tοποθεσία:** Βιάννος Ηρακλείου Κρήτης **Τίτλος Παιχνιδιού:** «Ολοκαύτωμα Βιάννου: μια περιήγηση στον χώρο των εκτελέσεων»

**Σενάριο Παιχνιδιού:** «Ο ψιλόλιγνος μαυρομάτης μεσήλικας με τα γκρίζα μαλλιά, το λευκό πουκάμισο, το καφέ σακάκι και το καφέ παντελόνι κοιτούσε με βλέμμα σταθερό και θλιμμένο τους Γερμανούς στρατιώτες που στέκονταν απέναντί του με τα οπλοπολυβόλα. Ξαφνικά, στη σιωπή του φθινοπωρινού της 14ης Σεπτεμβρίου 1943 πρώτα άκουσε τον ανατριχιαστικό ήχο των ριπών και μετά είδε τις φλόγες από τις κάνες». Ποιος είναι ο ήρωας της ιστορίας μας; Έλα μαζί μας να το ανακαλύψουμε. Πρώτα πρώτα όμως ας πάρουμε τα πράγματα από την αρχή.

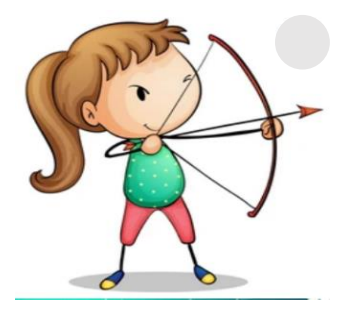

### **Σκοπός**

είναι **να** περιηγηθούν οι μαθητές στο χώρο του μνημείου των πεσόντων των Αμιρών στη Βιάννο.

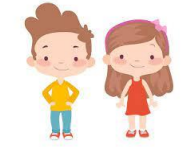

Ηλικιακή Ομάδα Μαθητές Λυκείου

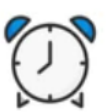

Εκτιμώμενη Διάρκεια 30'

#### **Για να παίξετε το παιγνίδι**

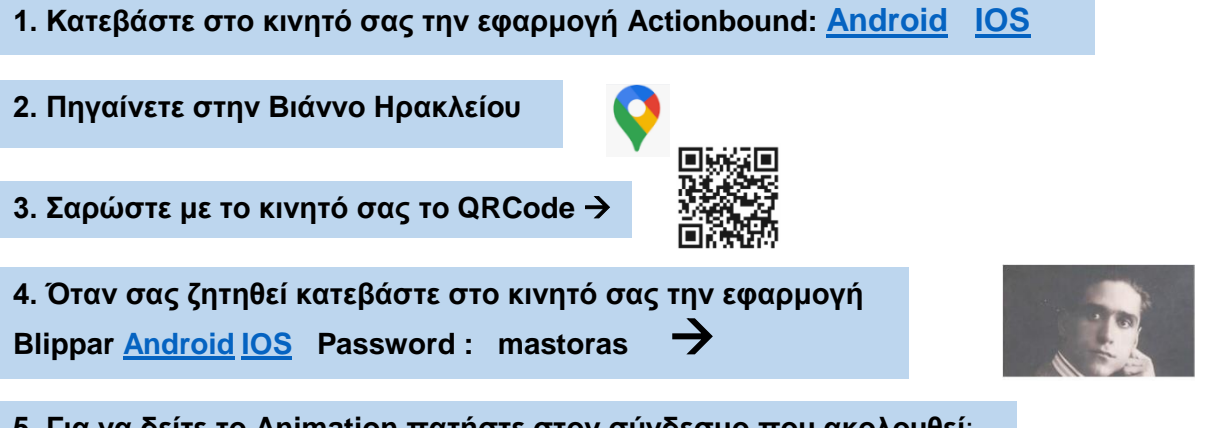

<https://www.youtube.com/watch?v=MoWw6zcW4Iw> **5. Για να δείτε το Animation πατήστε στον σύνδεσμο που ακολουθεί**:

#### **Συντελεστές**

Δημιουργός Εφαρμογής και Εκπαιδευτικού Υλικού (M.Φ./Med in eLearning)\*: Χάσκος Θεοφάνης.

Επιστημονικός Υπεύθυνος: Αναστασιάδης Παναγιώτης, Καθηγητής Πανεπιστημίου Κρήτης | Ε.ΔΙ.Β.Ε.Α

Υπεύθυνη Εργαστηριακής Υποστήριξης Εφαρμογής Gamification: Σπανουδάκη Αλεξία Υπ. Διδάκτοράς Π.Τ.Δ.Ε, Πανεπιστημίου Κρήτης| Ε.ΔΙ.Β.Ε.Α

Υπεύθυνη Εργαστηριακής Υποστήριξης Εφαρμογής Augmented Reality: Πρεντάκη Μαρία Med in eLearning Π.Τ.Δ.Ε Πανεπιστημίου Κρήτης| Ε.ΔΙ.Β.Ε.Α

Υπεύθυνοι Εργαστηριακής Υποστήριξης Εφαρμογής 3D Animation: Κατερίνα Σαλουστρου, Νεκτάριος Πανανακάκης Med in eLearning Π.Τ.Δ.Ε Πανεπιστημίου Κρήτης| Ε.ΔΙ.Β.Ε.Α

### <span id="page-24-0"></span>Γ23 «Ο Φρίξος μαθαίνει την προπαίδεια στην Πόμπια»

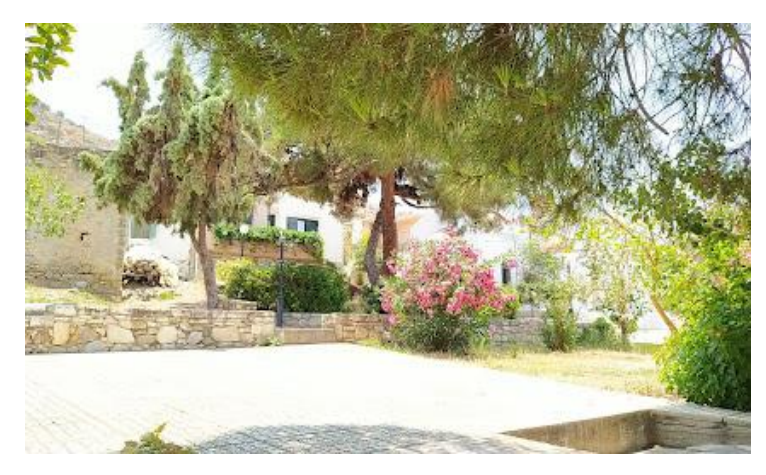

**Tοποθεσία:** Πόμπια Ηρακλείου Κρήτης **Τίτλος Παιχνιδιού:** «Ο Φρίξος μαθαίνει την προπαίδεια στην Πόμπια»

**Σενάριο Παιχνιδιού:** Ο Φρίξος είναι το μικρό τερατάκι των αριθμών.Του αρέσει να κάνει βόλτες σε χώρες και χωριά και να ανακαλύπτει με τα παιδιά τα σοκάκια και τα αξιοθέατα του χωριού τους. Μαζί του τα παιδιά ασχολούνται με την προπαίδεια με ευχάριστο και παιγνιώδη τρόπο.

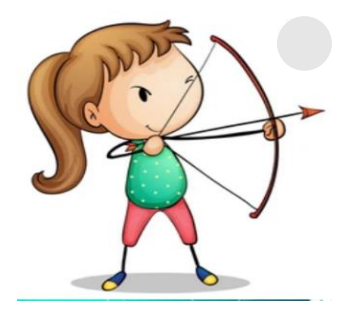

**Σκοπός**

είναι οι μαθητές με τη βοήθεια της Επαυξημένης Πραγματικότητας **να** κάνουν επανάληψη στην Προπαίδεια και **να** περιηγηθούν σε σημαντικά κτίσματα της Πόμπια.

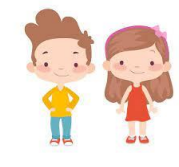

Ηλικιακή Ομάδα Μαθητές/τριες Γ' Δημοτικού

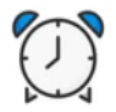

Εκτιμώμενη Διάρκεια 45'

#### **Για να παίξετε το παιγνίδι**

**1. Κατεβάστε στο κινητό σας την εφαρμογή Actionbound: [Android](https://play.google.com/store/apps/details?id=de.actionbound) [IOS](https://apps.apple.com/app/actionbound/id582660833)**

**2. Πηγαίνετε στην Πόμπια Ηρακλείου**

**3. Σαρώστε με το κινητό σας το QRCode** 

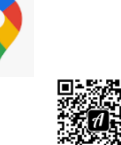

#### **Συντελεστές**

Δημιουργός Εφαρμογής και Εκπαιδευτικού Υλικού (M.Φ./Med in eLearning)\*: Κυριακάκη Ερμιόνη.

Επιστημονικός Υπεύθυνος: Αναστασιάδης Παναγιώτης, Καθηγητής Πανεπιστημίου Κρήτης | Ε.ΔΙ.Β.Ε.Α

Υπεύθυνη Εργαστηριακής Υποστήριξης Εφαρμογής Gamification: Σπανουδάκη Αλεξία Υπ. Διδάκτοράς Π.Τ.Δ.Ε, Πανεπιστημίου Κρήτης| Ε.ΔΙ.Β.Ε.Α

Υπεύθυνη Εργαστηριακής Υποστήριξης Εφαρμογής Augmented Reality: Πρεντάκη Μαρία Med in eLearning Π.Τ.Δ.Ε Πανεπιστημίου Κρήτης| Ε.ΔΙ.Β.Ε.Α

Υπεύθυνοι Εργαστηριακής Υποστήριξης Εφαρμογής 3D Animation: Κατερίνα Σαλουστρου, Νεκτάριος Πανανακάκης Med in eLearning Π.Τ.Δ.Ε Πανεπιστημίου Κρήτης| Ε.ΔΙ.Β.Ε.Α

### <span id="page-25-0"></span>Γ24 «Τα παιδιά των λουλουδιών»

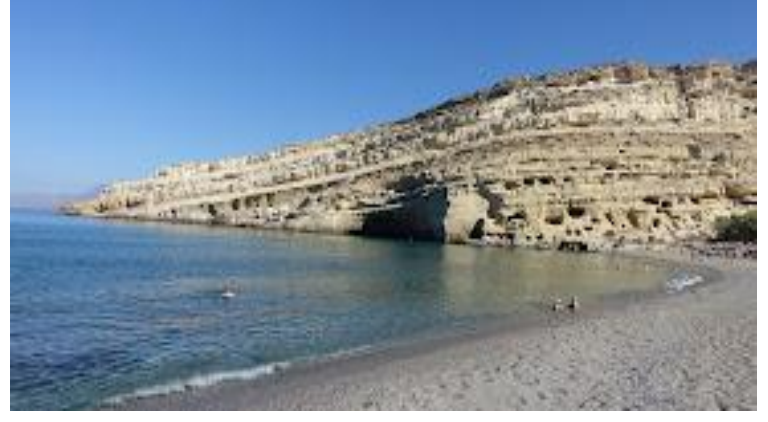

**Tοποθεσία:** Μάταλα Ηρακλείου Κρήτης **Τίτλος Παιχνιδιού:** «Τα παιδιά των λουλουδιών»

**Σενάριο Παιχνιδιού:** Τα παιδιά των Λουλουδιών θέλουν να ανακαλύψουν το μυστήριο που κρύβουν οι σπηλιές των Ματάλων. Δυστυχώς όμως χάθηκαν! Λύσε τους γρίφους για να οδηγήσεις τα παιδιά των Λουλουδιών στις σπηλιές και… το μυστήριο θα αποκαλυφθεί!.

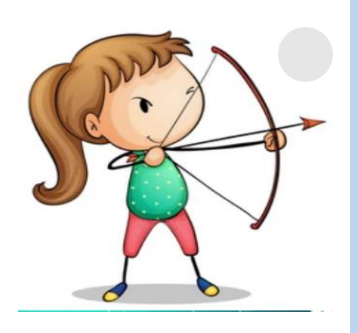

**Σκοπός**

**να** αποκτήσουν ερεθίσματα και πληροφορίες με αποτέλεσμα **να**  οικοδομήσουν συνεργατικά γνώσεις που αφορούν το συγκεκριμένο μέρος, να γνωρίσουν πως ήταν τα Μάταλα το1965 – 70 (βίντεο), **να** «περιηγηθούν» μέσα τις σπηλιές (βίντεο), **να** δουν φωτογραφίες από το streetpainting που διοργανώνεται στα Μάταλα τα τελευταία χρόνια..

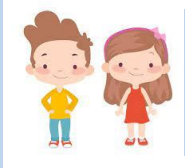

Ηλικιακή Ομάδα Μαθητές/τριες Γ' Δημοτικού

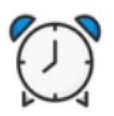

Εκτιμώμενη Διάρκεια 40'

#### **Για να παίξετε το παιγνίδι**

- **1. Κατεβάστε στο κινητό σας την εφαρμογή Actionbound: [Android](https://play.google.com/store/apps/details?id=de.actionbound) [IOS](https://apps.apple.com/app/actionbound/id582660833)**
- **2. Πηγαίνετε στα Μάταλα Ηρακλείου**
- **3. Σαρώστε με το κινητό σας το QRCode**

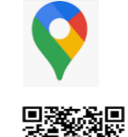

#### **Συντελεστές**

Δημιουργός Εφαρμογής και Εκπαιδευτικού Υλικού (M.Φ./Med in eLearning)\*: Χουστουλάκη Ερμιόνη.

Επιστημονικός Υπεύθυνος: Αναστασιάδης Παναγιώτης, Καθηγητής Πανεπιστημίου Κρήτης | Ε.ΔΙ.Β.Ε.Α

Υπεύθυνη Εργαστηριακής Υποστήριξης Εφαρμογής Gamification: Σπανουδάκη Αλεξία Υπ. Διδάκτοράς Π.Τ.Δ.Ε, Πανεπιστημίου Κρήτης| Ε.ΔΙ.Β.Ε.Α

Υπεύθυνη Εργαστηριακής Υποστήριξης Εφαρμογής Augmented Reality: Πρεντάκη Μαρία Med in eLearning Π.Τ.Δ.Ε Πανεπιστημίου Κρήτης| Ε.ΔΙ.Β.Ε.Α

Υπεύθυνοι Εργαστηριακής Υποστήριξης Εφαρμογής 3D Animation: Κατερίνα Σαλουστρου, Νεκτάριος Πανανακάκης Med in eLearning Π.Τ.Δ.Ε Πανεπιστημίου Κρήτης| Ε.ΔΙ.Β.Ε.Α